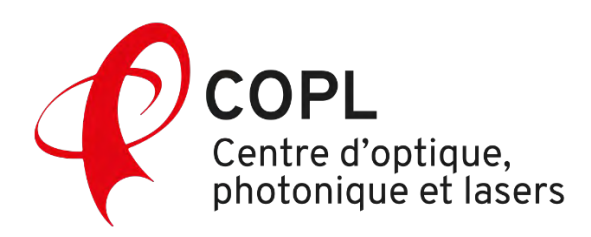

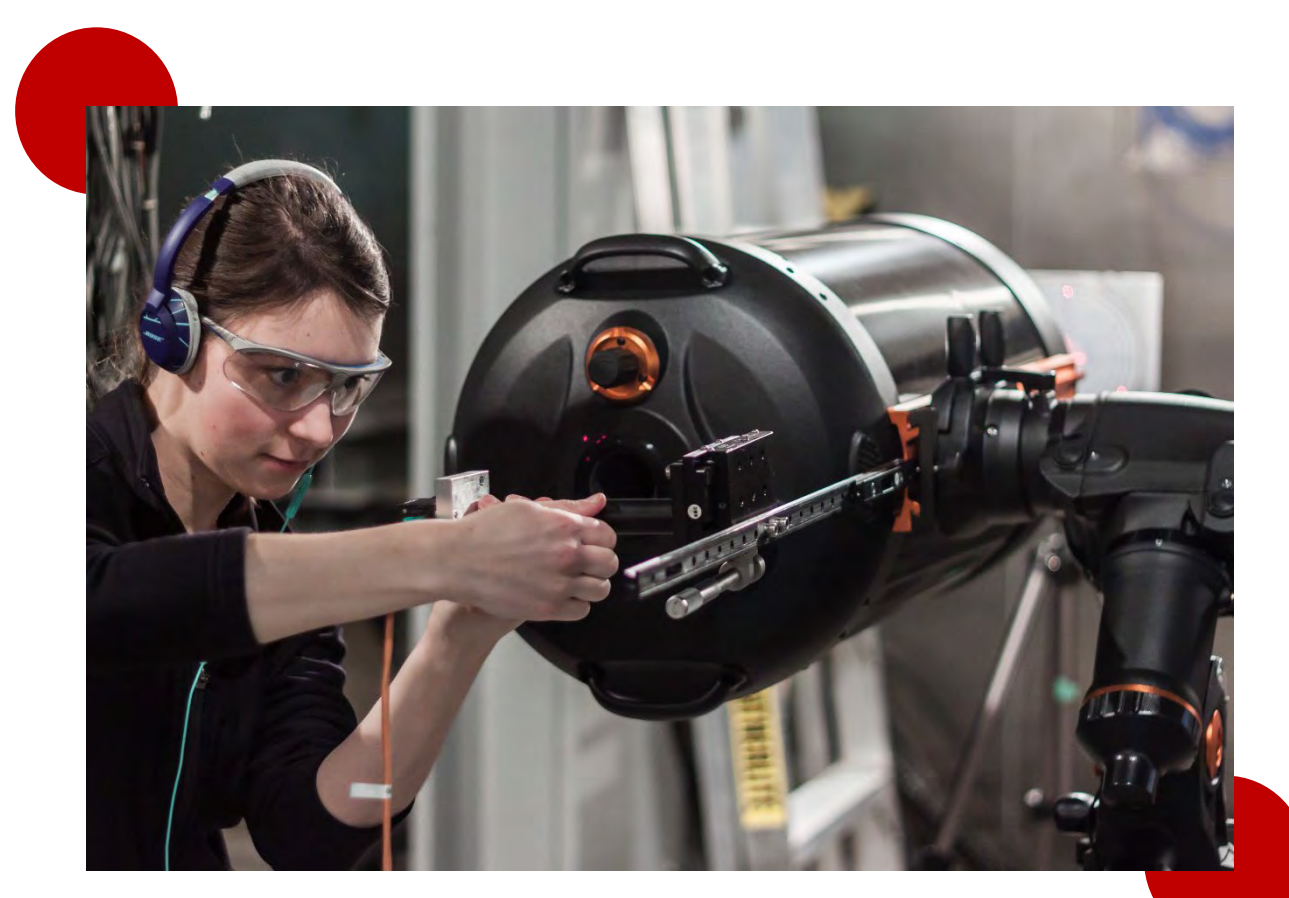

Photo : Guillaume Allain

# **Manuel des membres 2024**

# **Table des matières**

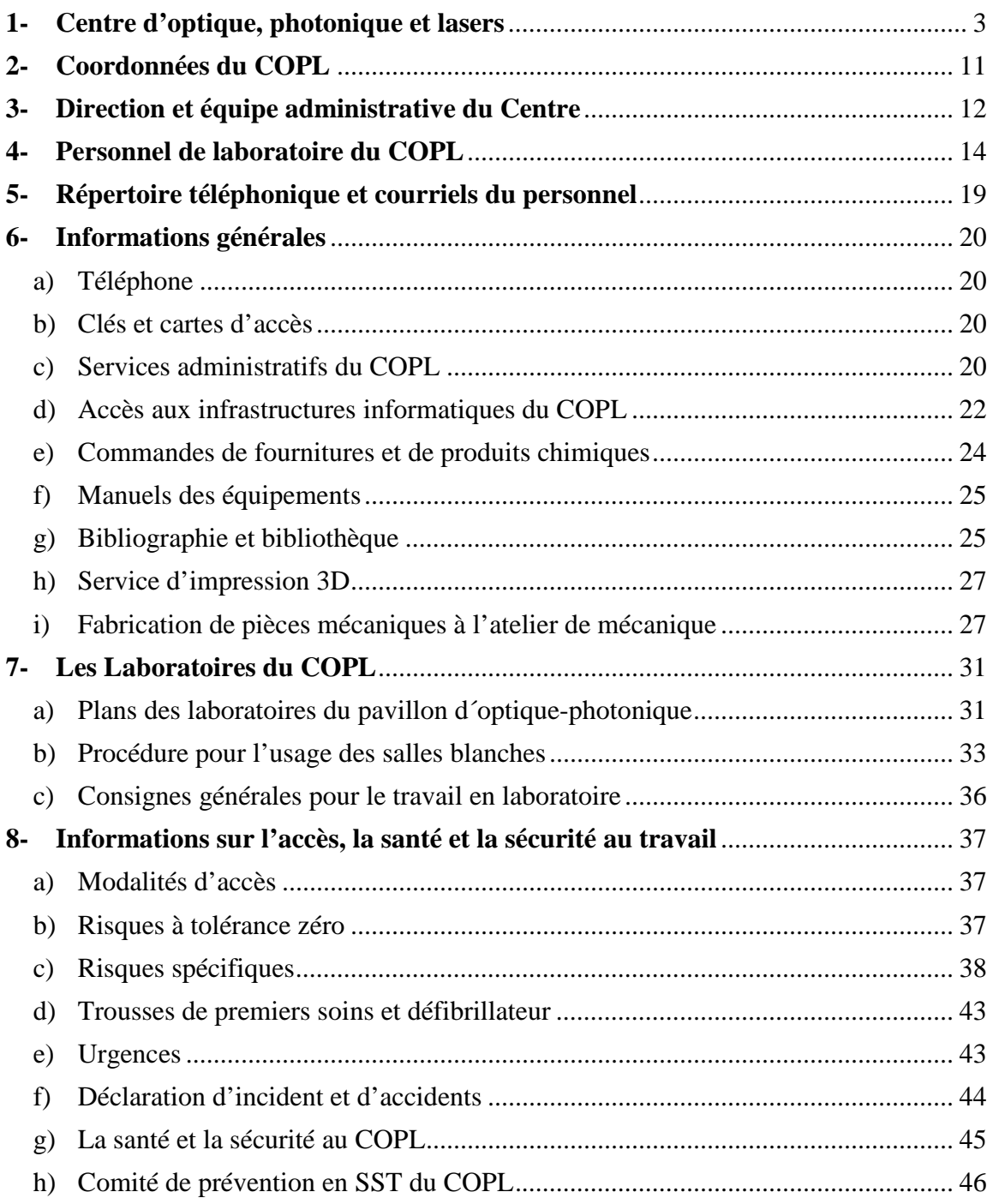

*Dans le présent document, le masculin est utilisé à titre épicène.*

### **Introduction**

Le présent manuel a été préparé afin de fournir un maximum d´informations aux membres du Centre d'optique, photonique et lasers (COPL) de l'Université Laval. Il présente de manière générale les activités du centre de recherche, ses membres, les équipements disponibles et leurs responsables respectifs. Il définit également les consignes à suivre pour la sécurité de tous dans les laboratoires et le respect de l´environnement de travail.

Le manuel a pour but premier de fournir au nouvel arrivant le maximum d´informations nécessaires à son intégration au sein de notre Centre. Il a également pour vocation de servir d'aide-mémoire aux membres établis du groupe. Ce document vise à clarifier certains aspects propres aux activités du COPL, à signifier les attentes face aux membres et à responsabiliser chacun quant aux règles importantes de sécurité, d´hygiène et d´environnement, pour le bien de tous.

Il sera demandé aux utilisateurs des laboratoires ainsi qu´à tout nouvel arrivant, de prendre connaissance de ce document. Il incombe à l'utilisateur de le parcourir avec attention et de demander des précisions ou des éclaircissements, le cas échéant, sur les informations et directives qui ne seraient pas claires.

Les informations qui y sont présentées ne sont pas exhaustives et sont sujettes à changement. Pour toute remarque, suggestion ou correction, adressez-vous à :

- David Hélie [\(David.Helie@copl.ulaval.ca\)](mailto:David.Helie@copl.ulaval.ca)
- Stephane Chatigny [\(Stephane.Chatigny@copl.ulaval.ca\)](mailto:Stephane.Chatigny@copl.ulaval.ca)
- Marouchka-M. Brisebois [\(Marouchka-M.Brisebois@copl.ulaval.ca\)](mailto:Marouchka-M.Brisebois@copl.ulaval.ca)
- Cathy LeGay [\(Cathy.Legay@copl.ulaval.ca](mailto:Cathy.Legay@copl.ulaval.ca))

# <span id="page-2-0"></span>**1- Centre d'optique, photonique et lasers**

Le Centre d'optique, photonique et lasers (COPL) a comme objectif :

- de former des étudiantes et des étudiants au niveau de la maîtrise, du doctorat et du post-doctorat.
- de mener des travaux de recherche fondamentale et appliquée.
- de contribuer au développement socio-économique en soutenant l'industrie.

Grâce à l'excellence de ses chercheuses et chercheurs, à ses installations de pointe et à l'envergure de sa programmation scientifique, le COPL se positionne avantageusement parmi les grands centres de recherche et de formation en optique-photonique au monde.

### **Historique**

Le Centre est établi depuis 1989 et est issu du regroupement de recherche en optique du Département de physique (entité anciennement connue sous le nom de LROL - Laboratoire de recherche en optique et laser) et des chercheuses et chercheurs en optiquephotonique du Département de génie électrique de l'Université Laval. En 2002, le COPL s'est donné une vocation multi-institutionnelle en s'adjoignant des membres du corps professoral de Polytechnique Montréal. Graduellement, le Centre a évolué vers une plus grande multidisciplinarité avec l'arrivée de chimistes et de spécialistes en sciences de la vie. L'extraordinaire dynamisme de l'optique-photonique observé ces dernières années justifie que le COPL poursuive sa croissance, et ce, afin de permettre au Québec de conserver son positionnement de chef de file canadien de la recherche et de l'innovation dans ce domaine. Ainsi, le Centre a ajouté de nouveaux effectifs non seulement à U. Laval et à Polytechnique, mais aussi à McGill, à l'INRS, à l'Université de Sherbrooke, à l'École de technologie supérieure, à l'UQTR et à Concordia. Le regroupement stratégique compte, depuis septembre 2023, 58 professeures-chercheuses et professeurs-chercheurs qui lui insufflent un caractère multidisciplinaire, une diversité des approches et lui assurent de bien répondre aux nombreux besoins d'une société innovante.

### **Programmation de recherche**

Les activités de recherche du COPL s'articulent autour des sept grands axes suivants :

- Matériaux photoniques
- Télécommunications optiques
- Optique guidée et fibres optiques
- Biophotonique
- Lasers et phénomènes ultrarapides
- Systèmes et microsystèmes photoniques
- Photonique quantique

### **Impact**

Le COPL contribue activement à la vitalité économique de son milieu. Dans la seule région de Québec, il fournit de la main-d'œuvre spécialisée :

- à des organismes de recherche appliquée comme l'Institut national d'optique (INO) et RDDC-Valcartier
- à une soixantaine d'entreprises en optique-photonique (la majorité ayant été démarrées par des diplômé.e.s et des chercheuses ou chercheurs du COPL).

Mentionnons que le COPL assure la formation et le développement d'une main-d'œuvre hautement qualifiée qui constitue la nouvelle génération de chercheuses et chercheurs en optique-photonique (une trentaine de diplômé.e.s maîtrise et doctorat en moyenne par année, ce qui en fait le leader canadien dans ce domaine). De plus, ses diplômé.e.s enrichissent les effectifs de nombreuses entreprises et laboratoires de recherche dans l'industrie de l'optique-photonique, ailleurs au Canada ainsi qu'à l'étranger. Dans la seule région de Québec, ce sont plus de 4000 personnes qui travaillent dans le domaine de l'optique-photonique.

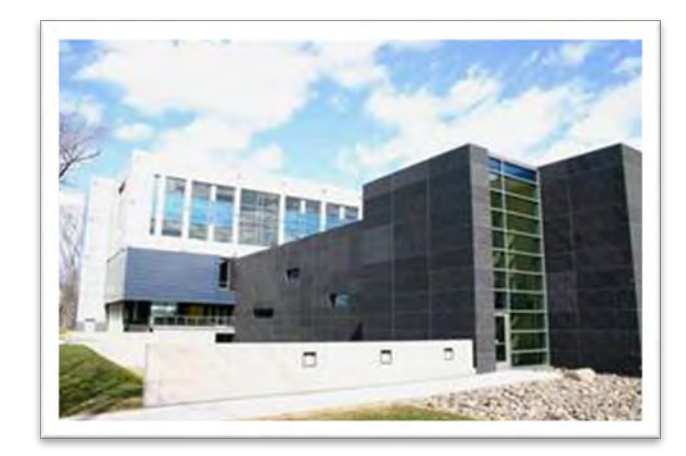

### **Infrastructure de l'Université Laval**

Les chercheuses et chercheurs du COPL disposent probablement du parc d'équipements spécialisés le plus imposants dans le domaine sur un campus universitaire au Canada. Ils ont accès à une infrastructure de recherche d'avant-garde qui est, à bien des égards, unique au monde et leur permet de travailler en synergie.

Le COPL met ses équipements à la disposition d'utilisateurs externes dans le cadre de partenariats de recherche.

Ci-dessous, vous trouverez un aperçu des principaux équipements et infrastructures majeures du COPL situés sur le campus de l'Université Laval.

### **Le POP (pavillon d'Optique-photonique)**

D'une superficie totale de 10 400 m<sup>2</sup>, le POP, la première infrastructure en son genre construite au sein d'une université canadienne, comprend  $5000 \text{ m}^2$  de laboratoires de type salle blanche de classe 100 000. Il faut noter que  $220 \text{ m}^2$  de ces laboratoires sont de classe 10 000, 1000 et 100 bien adaptés à la micro et même à la nanofabrication. L'infrastructure comprend une centaine de laboratoires, dont 20% d'entre eux sont des espaces communs. En plus du taux d'empoussièrement limité, d'autres paramètres sont rigoureusement contrôlés, comme la température  $(+/- 0.5 \degree C)$ , l'humidité (entre 40 et 50 %) et les vibrations. La structure de la section laboratoires a été conçue pour offrir des conditions de grande stabilité à l'abri des vibrations causées par les passages des véhicules à l'extérieur ou le fonctionnement des systèmes de filtration et de ventilation.

### **Équipements et laboratoires spécialisés**

### **Laboratoires d'écriture de réseaux de Bragg**

Ce laboratoire comprend différents systèmes de photo-inscription par radiation UV (Innova 300, FreD) ainsi que les montages interférentiels correspondants. Il comprend aussi un système d'hydrogénation de fibre optique avec compresseur (5000 psi) et les outils de caractérisation des FBG (e.g. analyseur de dispersion chromatique, OSA, sources supercontinuum).

### **Laboratoire d'inscription de composants photoniques dans les verres**

Les activités de recherche de ce laboratoire se concentrent sur l'inscription de plusieurs types de composants optiques (FBG, réseaux de volume, guides d'onde, etc.) dans les matériaux transparents. La source laser femtoseconde (Coherent Astrella) combinée à de multiples montages d'inscription avec platines de translation Aerotech permettent de réaliser ces inscriptions dans plusieurs types de verres et suivant des procédés optimisés pour la géométrie des composants.

### **Laboratoire d'écriture de masques de phase**

Ce laboratoire est muni d'une source laser au krypton ainsi que le montage interférentiel permettant l'inscription de composants d'optique diffractive, principalement des masques de phase utilisés pour l'écriture de réseaux de Bragg dans des fibres optiques. Deux graveurs ioniques (Reactive Ion Etcher) permettent la gravure sur silice des patrons interférentiels inscrits sur photorésine.

### **Laboratoire de tests et mesures en communications optiques**

Ce laboratoire comprend un banc d'essai de transmission à très haut débit (115 Gbit/s) avec accès à des formats de modulation avancés. On y trouve également un analyseur de diagramme de l'œil à 10 Gb/s, un analyseur de taux d'erreur numérique à 10 Gb/s, un analyseur de réseau à 40 Gb/s avec tête optique, un DAC (digital-to-analog converter) à 100 GS/s, une boucle de recirculation optique, différentes fusionneuses, "cleaveuses" et "recoateuses" de fibres optiques.

### **Laboratoire de design et de caractérisation de puces photoniques sur silicium**

Ce laboratoire comprend des stations de tests individuels pour micropuces sur silicium ainsi qu'une plateforme de test semi-automatisée pour les micropuces sur gaufres de silicium. Cette dernière innovation permet de réduire de plusieurs ordres de grandeur le temps et les ressources requis pour tester et valider des réseaux de puces sur silicium.

### **Laboratoire de fabrication de préformes et de fibres optiques**

Les installations comprennent deux tours de fibrage (une dédiée à la silice, l'autre aux verres exotiques, e.g. chalcogénures), un système de fabrication de préformes par MCVD et un tour à verre. Sa vocation principale est la synthèse de préformes de verre de silice dont les propriétés géométriques et optiques sont ajustées sur mesure en vue de fabriquer de nouvelles fibres optiques spéciales en appui aux travaux de recherche à l'interne ainsi que pour les besoins de R&D des partenaires externes.

### **Laboratoires de synthèse des verres**

Les installations réparties dans plusieurs locaux au POP et au pavillon Vachon supportent les travaux de recherche sur la synthèse de nouveaux verres et matériaux pour les applications en photonique. Ainsi, des boîtes à gants, des fours de synthèse, des fours de recuit, des montages de purification et des équipements typiques des laboratoires de chimie font partie de ces installations permettant d'ajuster finement la composition et les procédés de fabrication des nouveaux matériaux photoniques.

### **Laboratoire de fabrication d'éléments optiques**

Ces installations comportent des équipements d'usinage et de polissage CNC de haute précision et sont en mesure d'usiner, entre autres, des surfaces sphériques, asphériques, cylindriques, des éléments convexes et concaves, des optiques hors axe et asymétriques, des éléments diffractifs et des matrices de microlentilles. Il y a un équipement pour le « diamond turning » Nanoform 250 Ultragrind, un équipement de polissage de lentille Zeeko IRP-200 et un profilomètre Taylor-Hobson. Différents matériaux peuvent être usinés comme des polymères, des métaux, des semi-conducteurs, des verres et des cristaux. Ces équipements sont mis à la disposition de l'ensemble des équipes de recherche du COPL et des partenaires de recherche pour appuyer leurs besoins de prototypage.

### **Chaînes laser Titane-Saphir amplifiées**

Coherent RegA : cet équipement émet à un taux de répétition variant entre 50 kHz et 300 kHz. Il est complété par deux amplificateurs paramétriques optiques (OPA), un couvrant une bonne partie du visible, l'autre couvrant le proche infrarouge. Le système produit donc des impulsions de l'ordre de 70 fs et quelques µJ d'énergie par pulse sur de bonnes plages de longueurs d'ondes comprises de 0.4 à 1.6 microns.

Coherent Astrella : ce système compact émet des impulsions de 6 mJ et 35 fs à taux de répétition fixe de 1 kHz. Si bien que la longueur d'onde centrale des impulsions soit de 800 nm, il est complété par des cristaux doubleur et tripleur de fréquence permettant de d'expérimenter des procédés d'usinage à des longueurs d'onde de 400 nm et 266 nm.

Spectra Physics Spitfire Ace : Ce système émet des impulsions de 15 mJ et 60 fs à taux de répétition fixe de 1 kHz. Avec une longueur d'onde nominale de 800 nm, il est bonifié par un OPA Topas Prime qui permet d'accorder continuellement la longueur d'onde entre 1160 et 2600 nm.

### **Chaîne laser femtoseconde avec système de translation motorisé**

Cet équipement basé sur la technologie des lasers à fibre optique consiste en une chaîne laser femtoseconde amplifiée (Clark MXR Impulse) à taux de répétition variant entre 1 et 25 MHz. La longueur d'onde centrale des impulsions est de 1030nm et la largeur d'impulsion peut être ajustée entre 350 fs et 8 ps. La puissance moyenne est de 15W (Énergie par impulsion > 10uJ). La seconde harmonique à 515nm donne environ 4.5W.

Le laser est couplé à un système de translation multi-axes de Aerotech sur roulement d'air permettant des inscriptions de haute précision avec le laser à la surface et à l'intérieur des matériaux.

### **Laboratoire d'usinage par laser CO2**

Deux lasers CO2 émettant respectivement à des longueurs d'onde de 10.6 µm (Coherent Diamond G150) et 9.3 µm (Coherent C-55) ont chacun une puissance moyenne CW de 150W. Une tête optique munie d'un galvanomètre en fin de course du faisceau permet de le balayer à de grandes vitesses pour des essais de gravure et de découpe des matériaux.

### **Laboratoire de déposition de couches minces**

Le laboratoire comprend plusieurs systèmes de déposition sous vide, dont un système Leybold (Syrus Pro) ayant 2 canons à électrons et une source APS (advanced plasma system), un système Intlvac par pulvérisation cathodique réactive AC, 2 systèmes avec 1 canon à électrons et 3 systèmes par évaporation thermique. Le tout est situé dans une salle blanche de classe 1000 du POP. La complémentarité des équipements au sein de ce laboratoire fait en sorte qu'une grande variété de couches minces et revêtements surmesure peuvent être déposées sur des substrats et échantillons. Des miroirs métalliques, miroirs diélectriques, miroirs dichroïques, couches antireflets, filtres optiques et couches conductrices sont quelques exemples des revêtements possibles dont les propriétés sont ajustées selon les besoins des usagers.

### **Laboratoire de microfabrication**

En complémentarité avec le laboratoire de fabrication de couches minces, le COPL dispose de plusieurs équipements permettant la photolithographie qui sont utiles à la gravure de formes spécifiques dans les substrats en quartz et en silicium. Plusieurs centrifugeuses sont disponibles ainsi qu'un aligneur de masque et des stations de gravure par procédés chimique ou par gravure ionique réactive (RIE).

### **Microscope électronique à balayage à double faisceau**

Outil très puissant et en forte demande, ce système de microscopie et de gravure (FEI, Quanta 3D-FEG) opère à l'échelle nanométrique. Il est constitué d'un faisceau de gallium focalisé pour la nanogravure en parallèle à un faisceau d'électrons pour l'observation à haut et bas vacuum. Il est également muni d'options de spectroscopie par rayons X et de nanodéposition de matériaux précieux tels que le platine et l'or. Outre l'observation de la surface des matériaux conducteurs et isolants, ce système permet de graver et de déposer des structures à l'échelle nanométrique et de les analyser en temps réel.

### **Laboratoire de polissage et de préparation des matériaux**

Le centre possède une scie de découpe de substrats (Disco DAD3350), plusieurs machines de polissage optique manuel ainsi qu'une chambre environnementale pour faire des tests en température et humidité contrôlés.

### **Laboratoire de fusion des fibres optiques**

Le laboratoire possède plusieurs équipements permettant de cliver, fusionner et façonner les fibres optiques. Plusieurs fusionneuses de nouvelle génération et offrant des procédés complémentaires (FFS2000, GPX3000, GPX3800, 3SAE) permettant de fusionner une grande variété de fibres optiques ayant des compositions et géométries différentes. Le centre possède aussi une fusionneuse au laser  $CO<sub>2</sub>$  (LZM-100 de Fujikura) ainsi qu'un appareil servant à fabriquer des coupleurs (Lightel)

### **Laboratoire de biophotonique**

En appui aux travaux de recherche en biophotonique, le COPL offre un laboratoire optimisé pour la manipulation, le traitement et l'entreposage d'échantillons biologiques. Une hotte biologique, des étuves, un frigo et un congélateur font partie des équipements disponibles.

### **Caractérisation des matériaux photoniques**

Plusieurs équipements de caractérisation sont répartis dans les laboratoires du COPL et sont rendus disponibles à tous les membres du COPL.

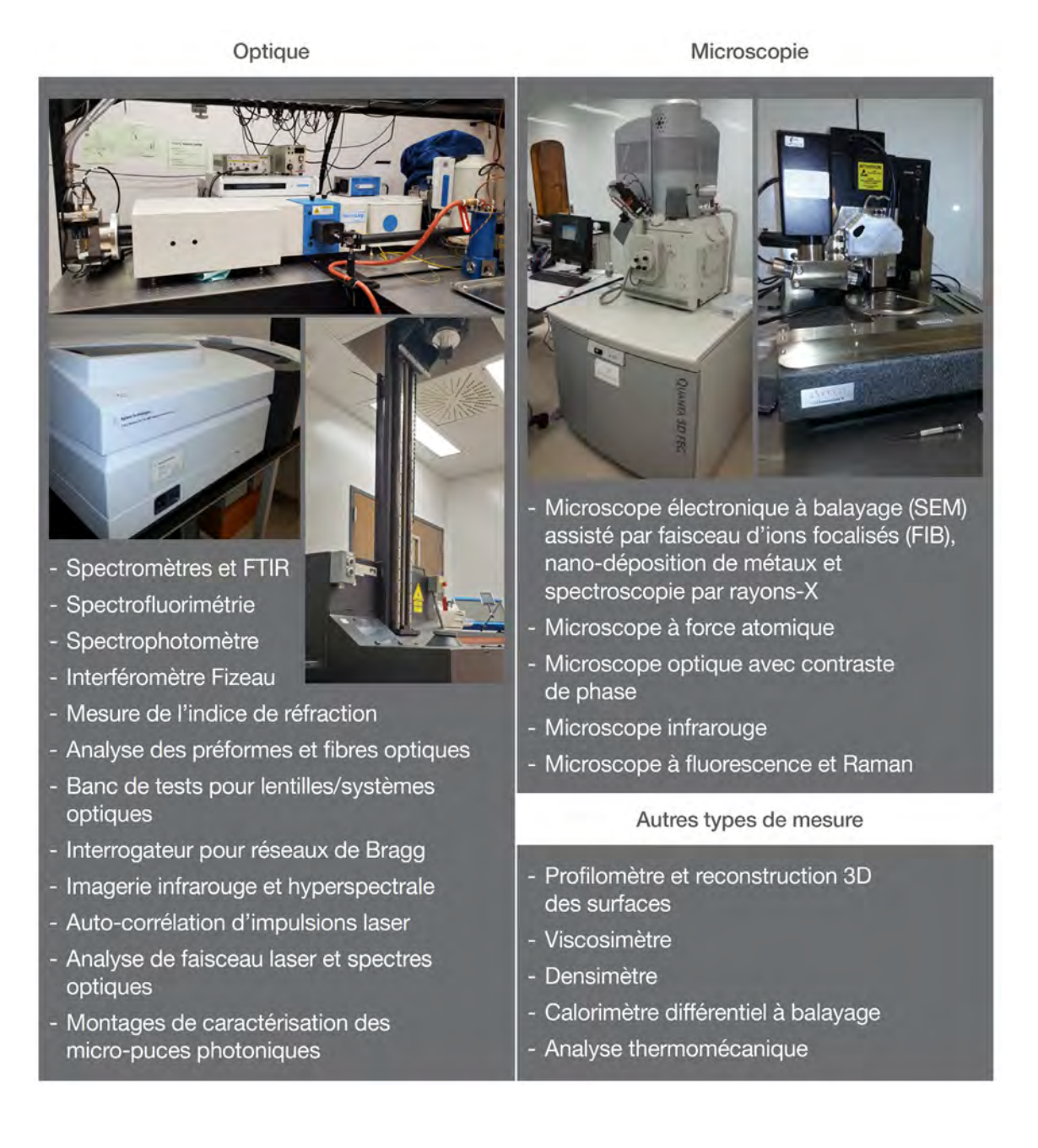

# <span id="page-10-0"></span>**2- Coordonnées du COPL**

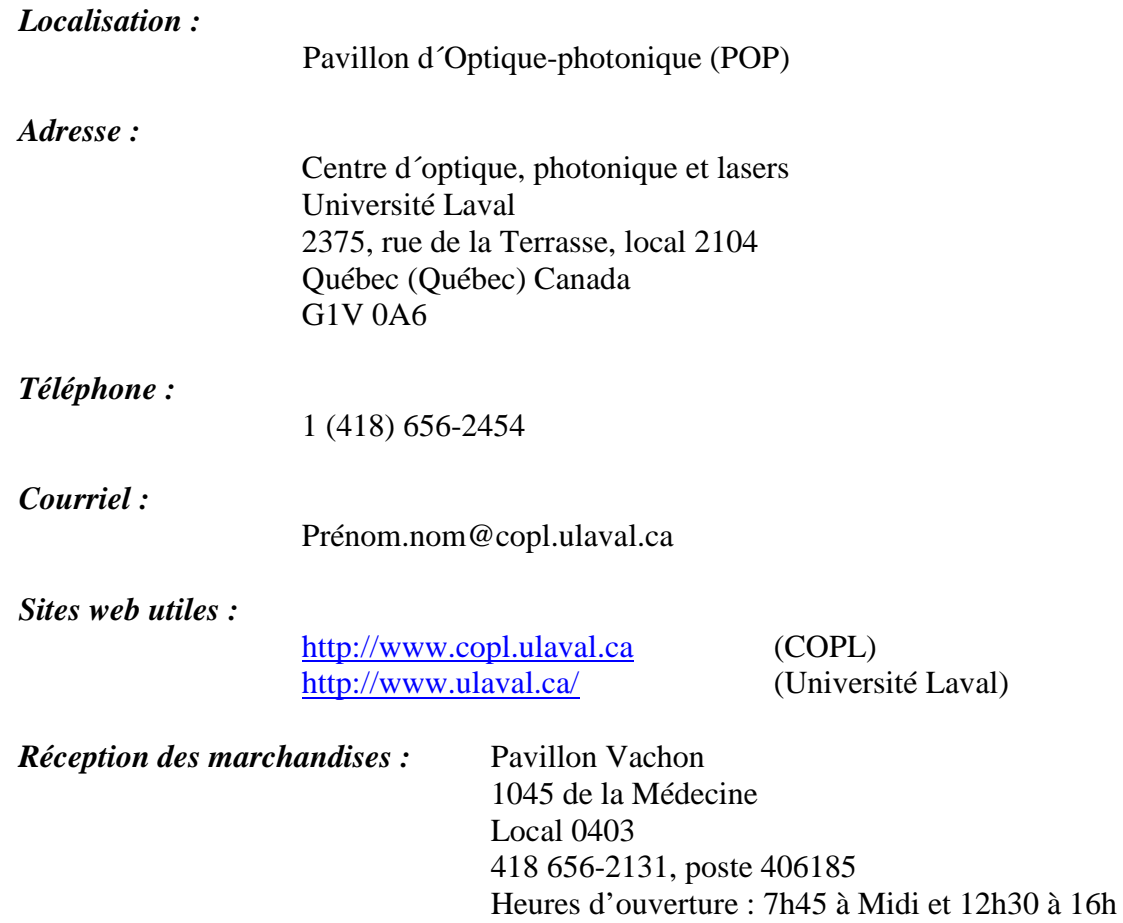

# <span id="page-11-0"></span>**3- Direction et équipe administrative du Centre**

### **La direction du COPL**

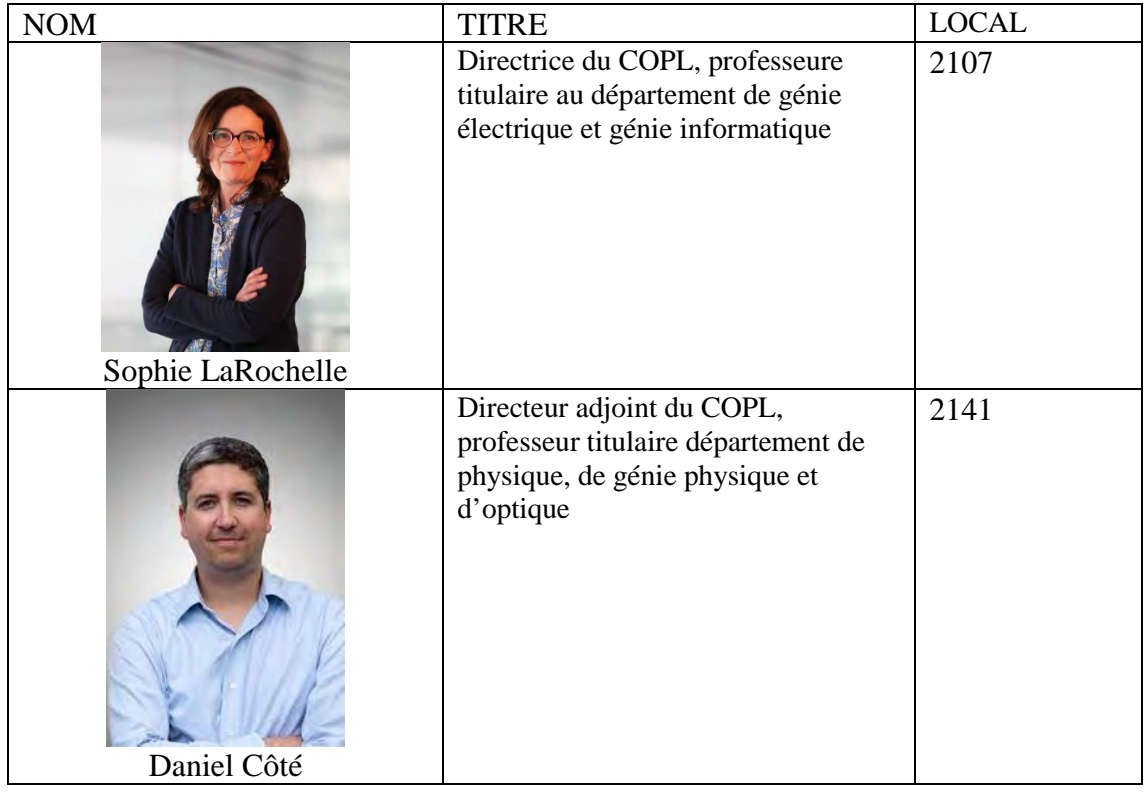

### **Personnel administratif**

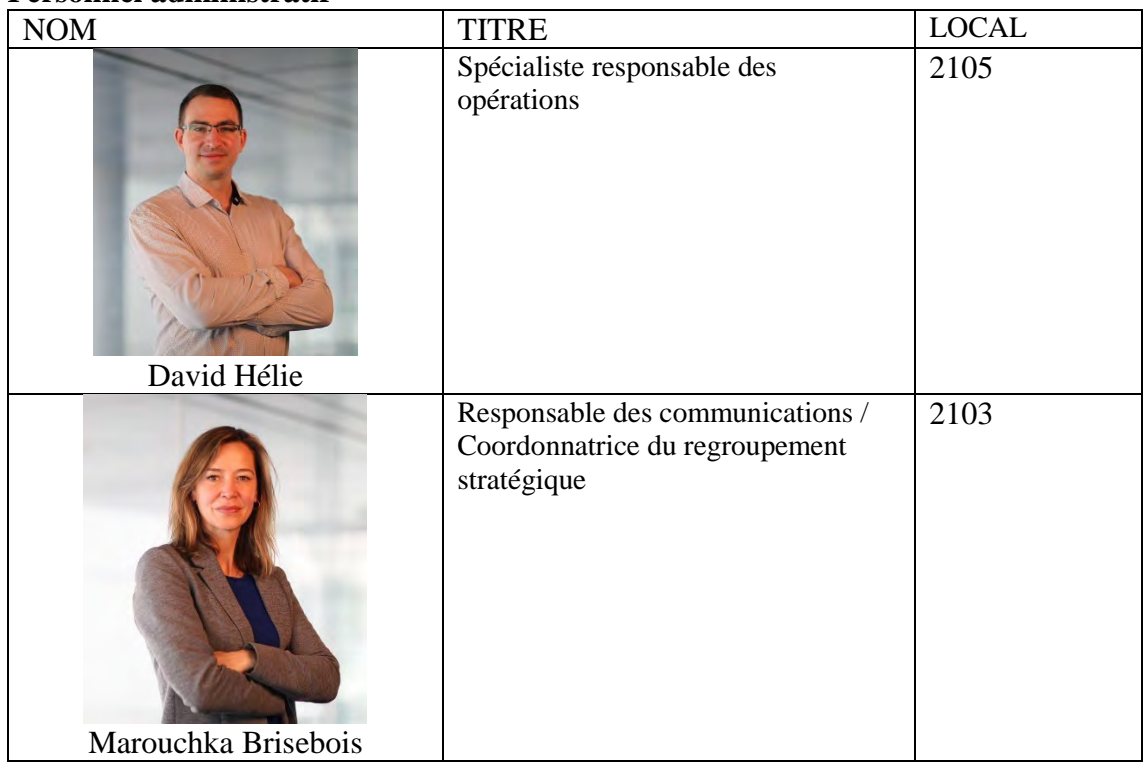

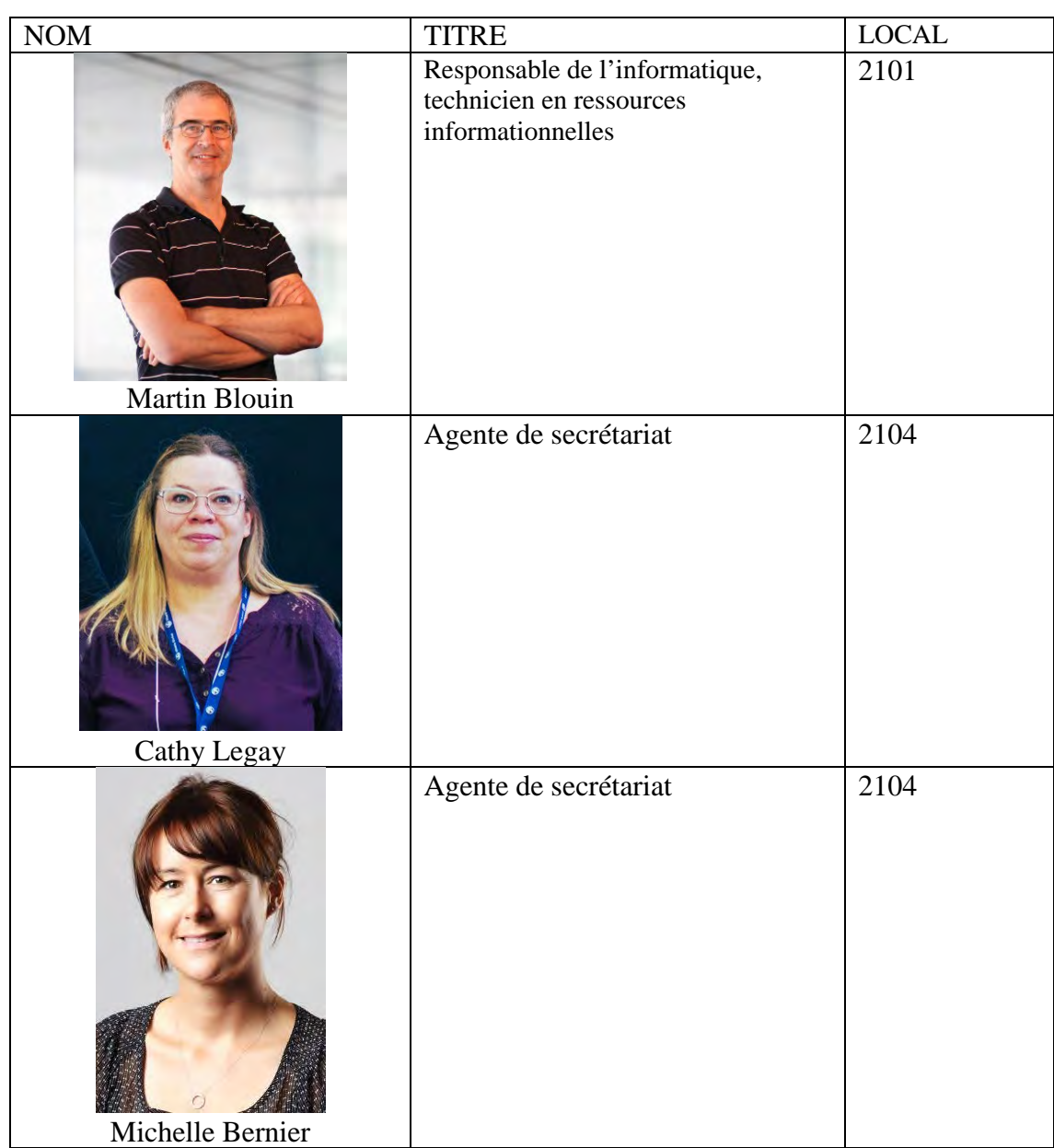

# <span id="page-13-0"></span>**4- Personnel de laboratoire du COPL**

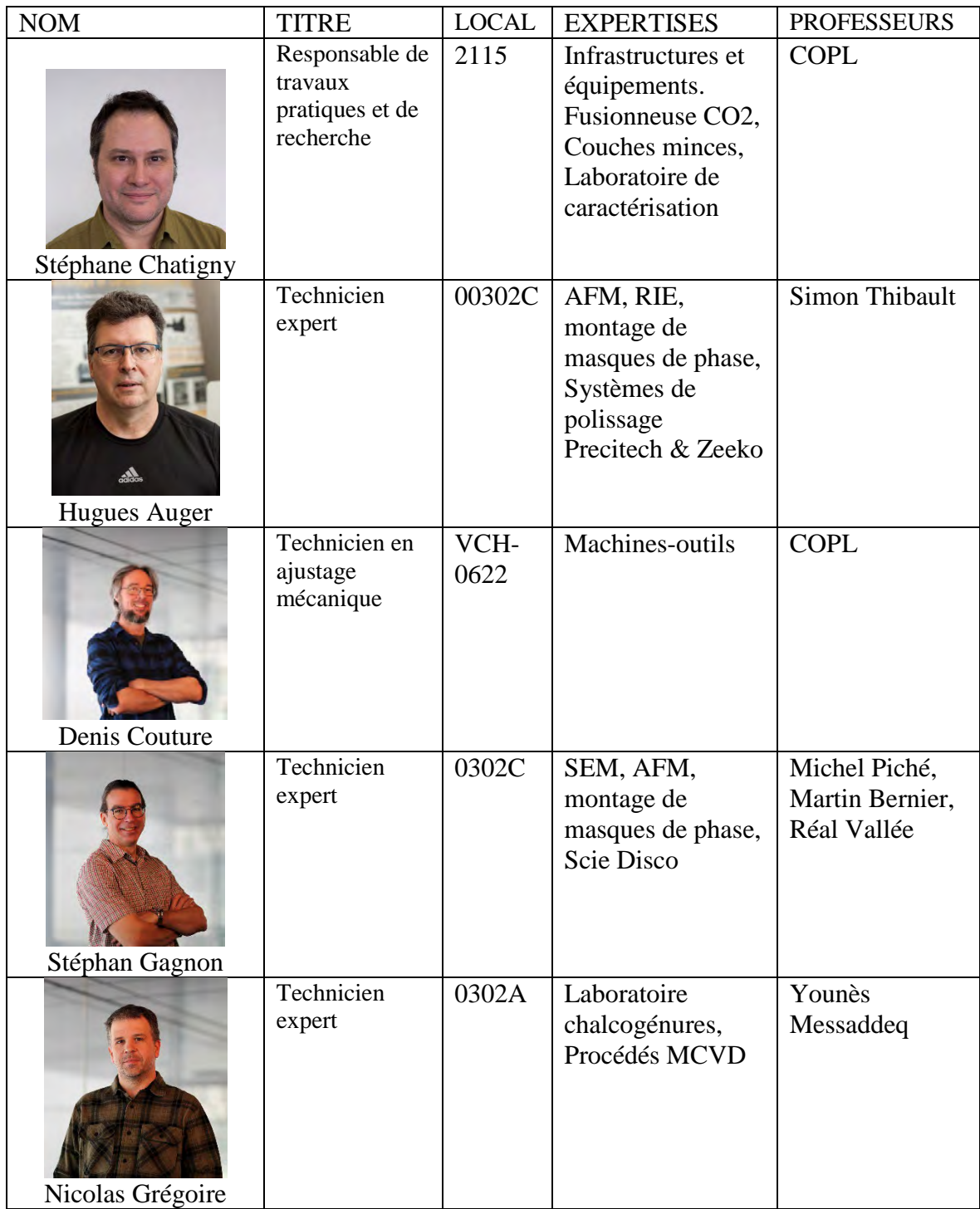

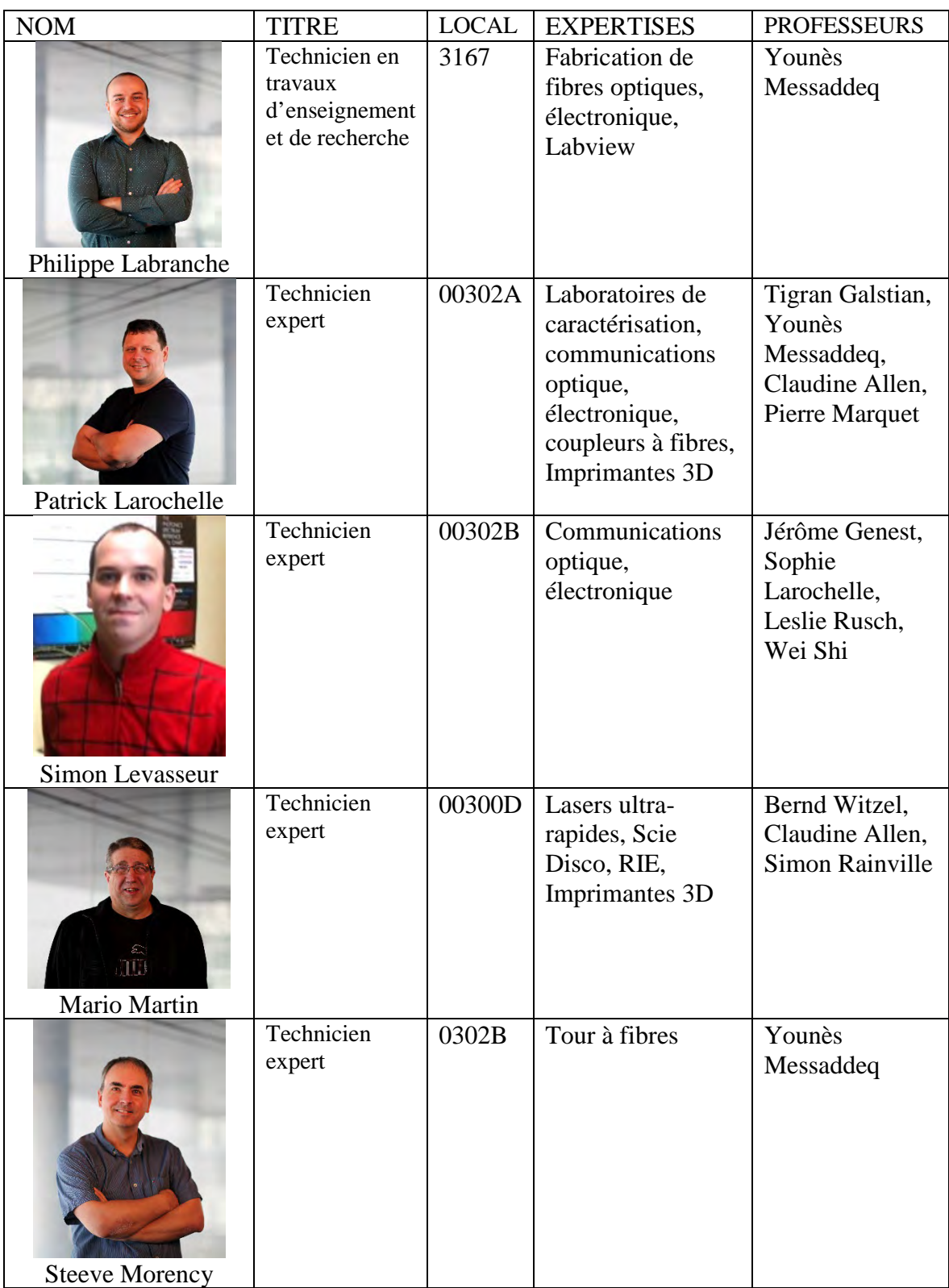

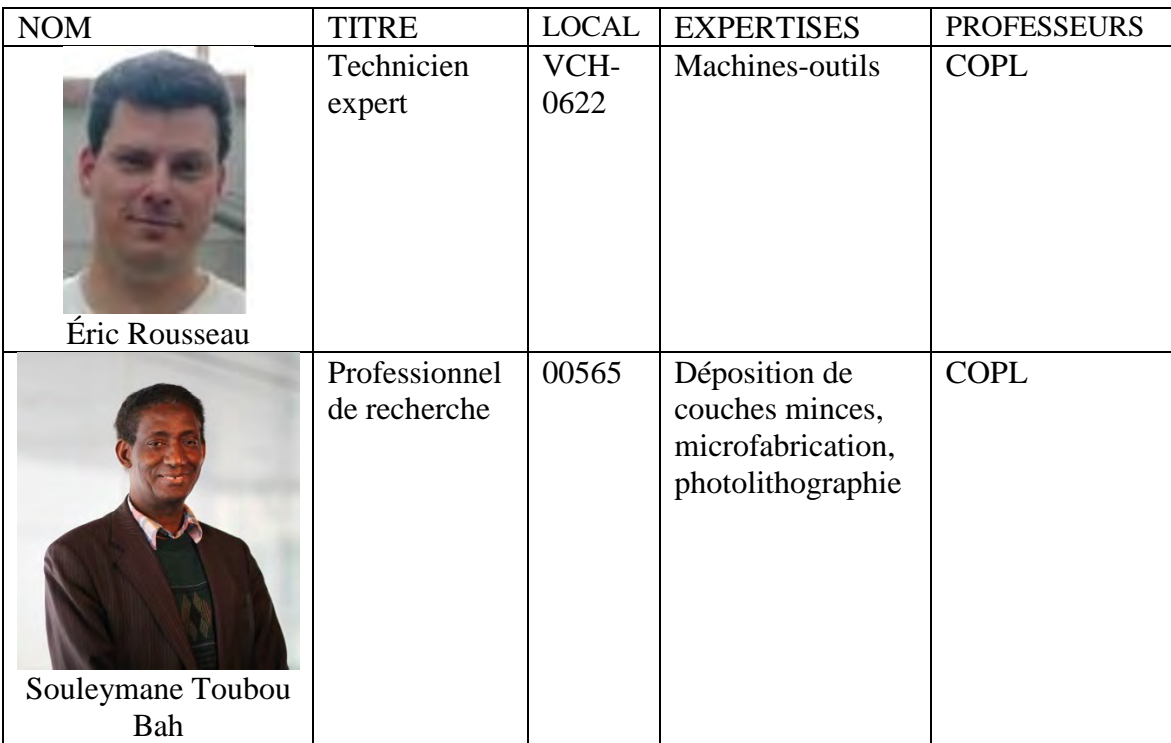

### **Mission du groupe technique**

La mission du groupe technique est d'assurer l'utilisation optimale des équipements scientifiques, perfectionner les procédés et fournir l'assistance technique afin de permettre la réalisation des projets de recherche des étudiants, professeurs et chercheurs.

## Répartition des expertises, responsabilités et tâches des techniciens en fonction des équipements et/ou procédés

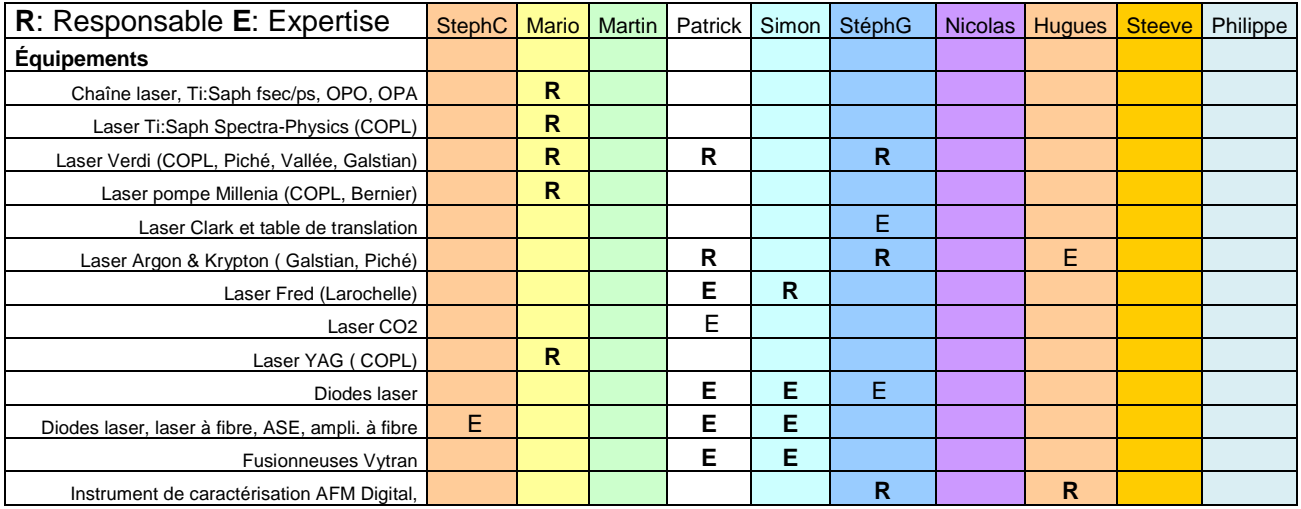

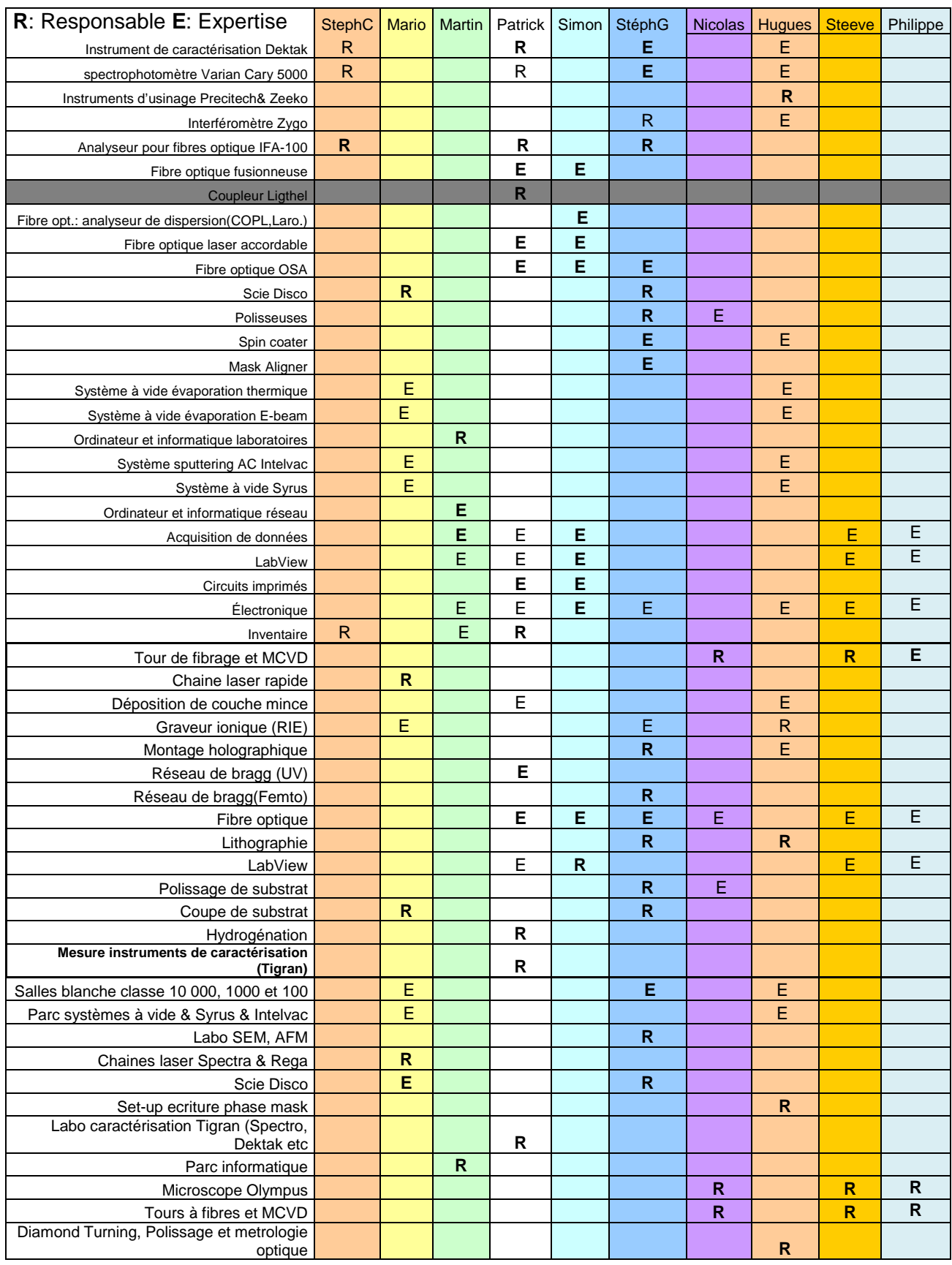

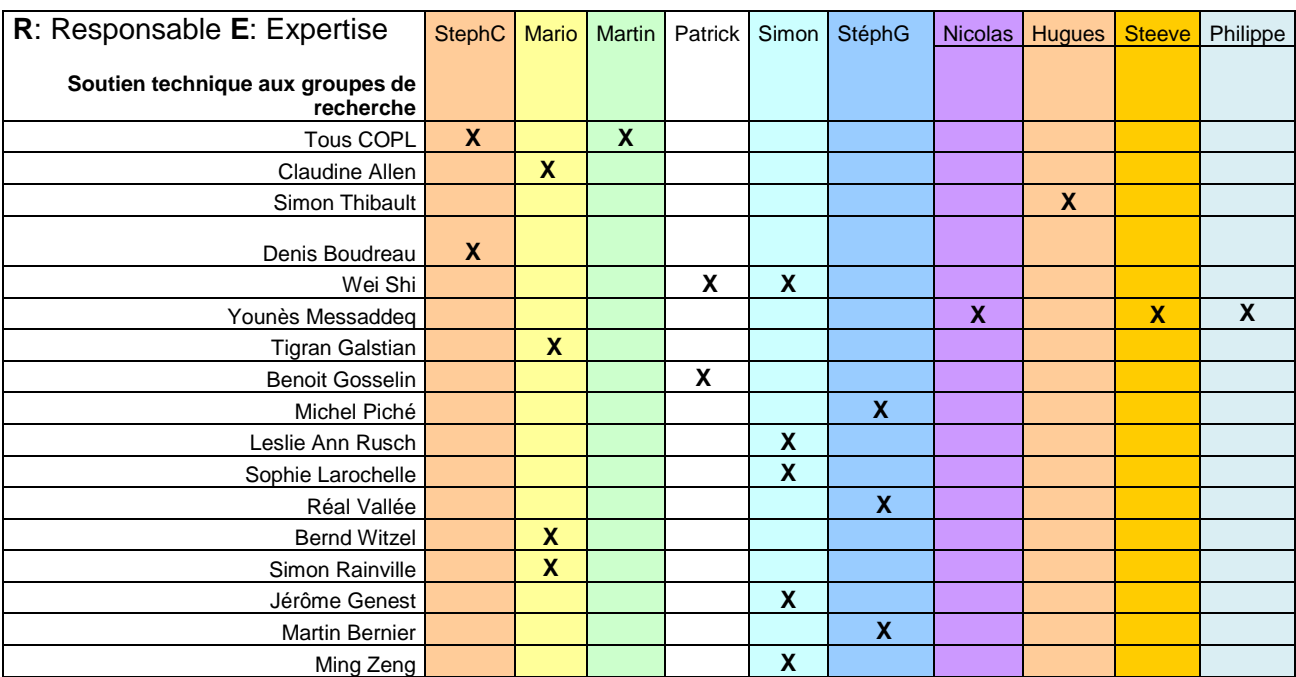

# <span id="page-18-0"></span>**5- Répertoire téléphonique et courriels du personnel**

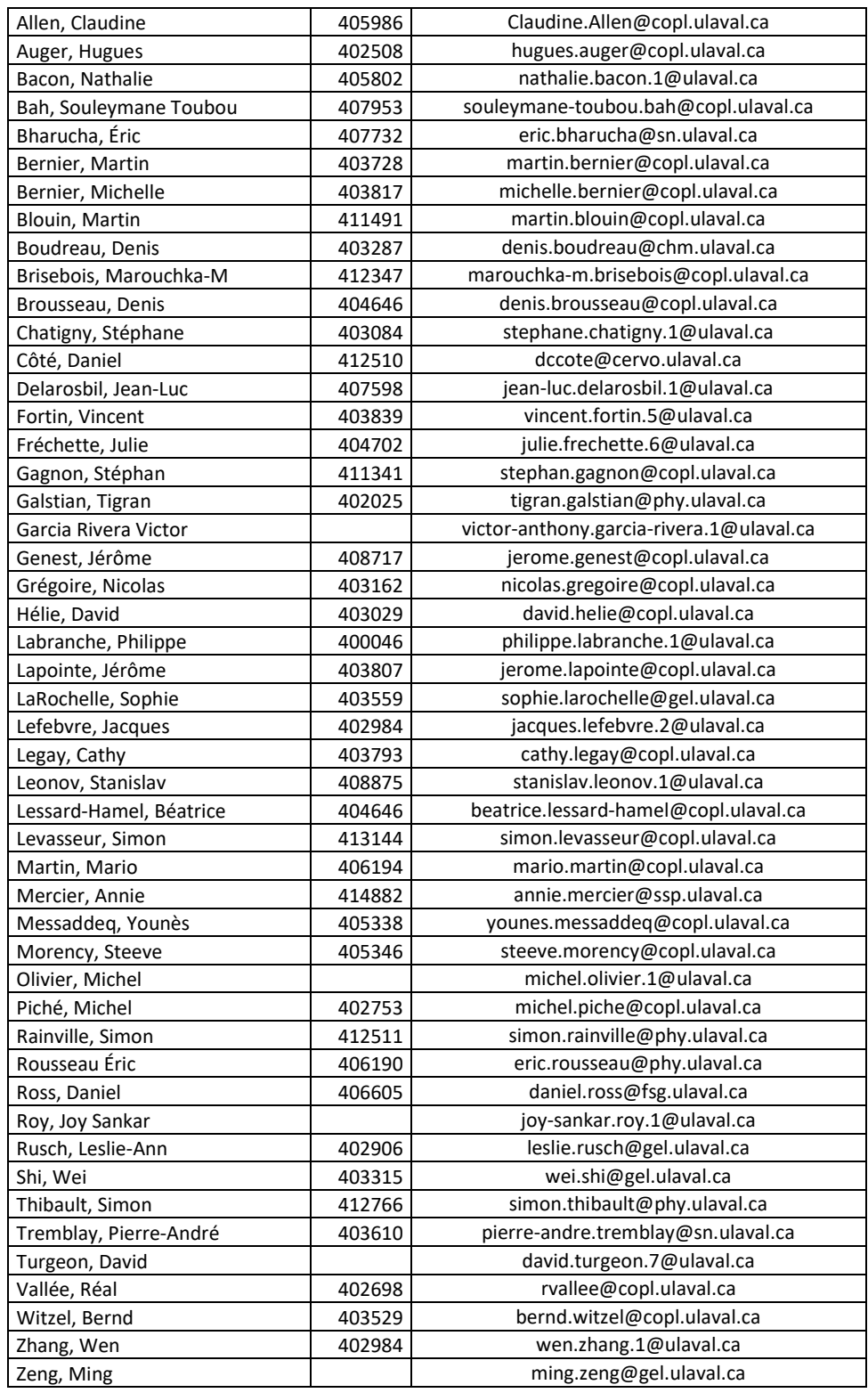

### **Principaux laboratoires**

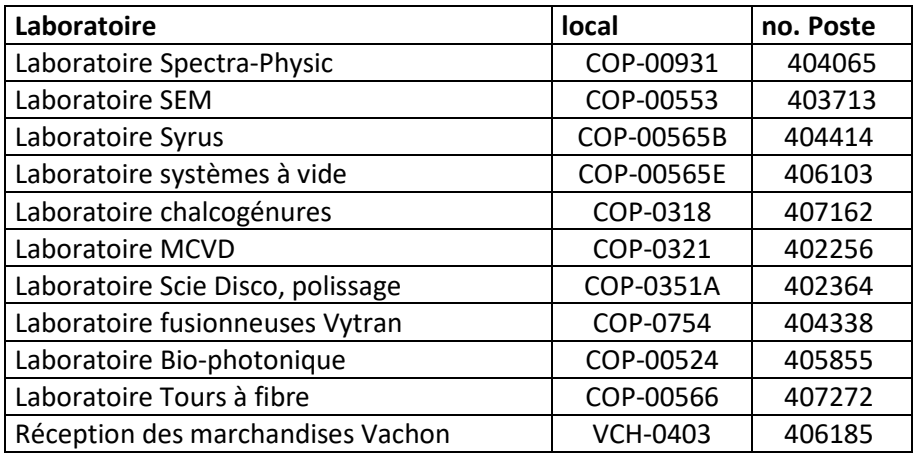

# <span id="page-19-0"></span>**6- Informations générales**

## <span id="page-19-1"></span>*a) Téléphone*

- Composer le 9 avant le numéro pour téléphoner à l'extérieur du campus.
- À l'interne, dans le cas des lignes directes, ajouter 40, suivi des 4 derniers chiffres du numéro de téléphone. Sinon, composer les 6 chiffres du poste téléphonique.
- Malheureusement, aucun télécopieur n'est disponible dans les bureaux administratifs de la FSG.

## <span id="page-19-2"></span>*b) Clés et cartes d'accès*

- Chaque membre se verra remettre une carte magnétique pour accéder au vestiaire et aux laboratoires du POP. Pour l'obtenir, une demande doit être adressée à David Hélie.
- L'accès aux laboratoires est accordé à condition que le membre ait complété sa formation en sécurité laser et sa formation de SIMDUT.
- Au besoin, des clés pouvant ouvrir les portes des laboratoires seront prêtées. Il faut également contacter David Hélie pour obtenir des clés et un dépôt de 20\$ est exigé. Le dépôt vous est retourné à votre départ si toutes les clés prêtées et la carte d'accès sont remises.

## <span id="page-19-3"></span>*c) Services administratifs du COPL*

Le secrétariat du COPL (local-2104) est ouvert du lundi au vendredi de 8h30 à 16h. Durant la période des vacances estivales, les services d'accueil en présentiel pourraient être réduits.

Vous pouvez également transmettre vos demandes par courriel aux agentes de secrétariat du COPL, soit Michelle Bernier [\(Michelle.Bernier@copl.ulaval.ca\)](mailto:Michelle.Bernier@copl.ulaval.ca) et Cathy Legay [\(cathy.legay@copl.ulaval.ca\)](mailto:cathy.legay@copl.ulaval.ca). L'équipe administrative assurera un suivi dans les meilleurs délais.

Les services administratifs offerts par le personnel de secrétariat du COPL sont les suivants :

- Répondre aux questions des usagers du POP, et rediriger leurs demandes à la personne appropriée
- Saisie et suivi des commandes, demandes d'achat, demandes de paiement, rapports de dépenses de voyage et traitement des factures
- Émission des numéros de carte d'achat (carte de crédit virtuelle)
- Préparation des bourses et des contrats décentralisés
- Suivi des budgets et des subventions
- Réservation de l'auditorium et des salles de réunion au COPL
- Remise des clés et des cartes d'accès
- Assignation des espaces bureaux

### **Achat de biens et services avec sa carte personnelle**

Le service des finances de l'Université Laval souhaite fortement limiter le remboursement des dépenses pour les activités d'enseignement et de recherche à des individus. Cette directive découle du fait que plusieurs ententes institutionnelles sont en vigueur pour l'approvisionnement de certains biens et de services (mobilier de bureau, consommables de laboratoire, etc), et les taxes payées sur les transactions sont partiellement remboursées à l'institution. **En conséquence, la demande d'achat et la carte d'achat sont les moyens à privilégier pour la commande de tous biens et services.** 

Certaines dépenses demeurent admissibles à un remboursement aux étudiants et aux employés. Avant de payer ces types de dépenses avec votre carte de débit ou crédit personnelle, assurez-vous d'avoir l'autorisation de votre superviseur et/ou du professeur responsable des fonds.

### **Liste des dépenses admissibles au remboursement à des individus**

- Frais d'inscription à des colloques et conférences
- Billet d'avion suivant l'option la moins couteuse selon les dates du voyage
- Frais de voyage (location de véhicule, essence, stationnement, hôtel, allocations repas)
- Frais de réception
- Frais d'inscription à des cours ou des formations
- Achat de volumes et abonnements à une revue ou à une publication
- Frais de publication d'articles scientifiques
- Cotisation ou frais d'inscription à une association professionnelle
- Achat de biens et services pour lesquels il n'est pas possible d'utiliser la demande d'achat ni la carte d'achat auprès du fournisseur (cette dépense doit être justifiée)
- Achat de biens et services lors de situations d'urgence (cette dépense doit être justifiée)

En cas de doute ou si vous avez des questions sur l'admissibilité d'une dépense à un remboursement, veuillez contacter Michelle Bernier ou Cathy Legay.

## <span id="page-21-0"></span>*d) Accès aux infrastructures informatiques du COPL*

Pour toutes connexions, vous devez utiliser votre IDUL/NIP.

Tout ce que vous allez placer dans le répertoire "Mes Documents" et sur « Bureau » (jusqu'à concurrence de 20GB), sauf si vous utilisez un ordinateur portable fourni par l'Université Laval, sera sauvegardé sur le serveur du COPL. Le serveur est pris en backup à tous les jours. Donc, vos données seront en sécurité. Vous pouvez aussi placer des fichiers directement sur le lecteur Z: qui est votre répertoire personnel, qui est sur le serveur et que seulement vous avez accès. C'est à cet endroit que se retrouve les répertoires « Mes Documents » et « Bureau ».

Si vous utilisez votre ordinateur portable personnel, vous pouvez connecter un lecteur réseau vers votre répertoire personnel sur le serveur du COPL en suivant cette procédure.

### **En Windows :**

Dans l'explorateur de fichier Windows (pas un navigateur internet), cliquer sur « Ce PC » dans la colonne de gauche, sur l'onglet « Ordinateur » en haut et sur « Connecter un lecteur réseau ». Choisir la lettre Z: à « Lecteur : » et inscrire « \\ul.ca\COPL\Usagers\Votre\_IDUL » dans le champ « Dossier : ». Cocher les cases « Se reconnecter lors de la connexion » et « Se connecter à l'aide d'informations d'identification différentes ». Cliquer sur Terminer. Votre nom d'usager et votre mot de passe vont vous être demandés. Entrer « Votre\_IDUL@ulaval.ca » comme nom d'utilisateur et votre NIP.

Pour accéder au répertoire Publique, suivre la procédure précédente, mais utiliser la lettre  $Y :$  et le lien «  $\ulcorner \ulcorner$   $\ldots \relcorner$   $\relcorner$   $\relcorner$ 

### **En Mac :**

Aller dans le Finder, menu « Aller » et « Se connecter au serveur ». Dans le champ « Adresse du serveur », inscrire « smb://ul.ca/COPL/Usagers/Votre\_IDUL » et cliquer sur « Se connecter ». Entrer « [Votre\\_IDUL@ulaval.ca](mailto:Votre_IDUL@ulaval.ca) » comme nom d'utilisateur et votre NIP.

Pour accéder au répertoire Publique, suivre la procédure précédente, mais utiliser « smb://ul.ca/COPL/Publique » dans le champ « Adresse du serveur ».

### **Imprimantes**

Pour utiliser les imprimantes communes, il suffit de les installer. Les impressions faites sur ces imprimantes sont comptabilisées et seront facturées à vos professeurs respectifs. S'assurer d'avoir son aval au préalable.

Les imprimantes communes sont les suivantes :

- Mira (local POP-3194) : laser monochrome, recto-verso.
- CLJ3194 (local POP-3194) : laser couleur, recto verso.
- CLJ2108 (local POP-2144) : laser couleur, recto verso.
- LJ00500 (POP-00500 (SAS niveau 00) : laser monochrome, recto verso, papier salle blanche.
- LJ0500 (POP-0500 (SAS niveau 0) : laser monochrome, recto verso, papier salle blanche.

Installation des imprimantes communes en Windows :

Allez dans l'explorateur de fichier Windows (pas un navigateur internet), dans la barre d'adresse, tapez « \\imprimantes.copl.ulaval.ca ». Toutes les imprimantes vont apparaitre. Vous n'avez qu'à double-cliquer sur l'imprimante de votre choix et elle va s'installer automatiquement.

Si vous utilisez votre ordinateur portable personnel ou un ordinateur Mac, veuillez utiliser cette procédure : [Installation des imprimantes communes.](https://www.copl.ulaval.ca/fileadmin/Documents/MembersManual/Installation_des_imprimantes_communes_du_COPL_Fr_v2.pdf)

### **Numérisation**

Un numériseur réseau est installé dans le local 3194. Les instructions d'utilisation sont affichées sur place.

Pour toute demande, communiquez avec le responsable informatique du COPL : Martin Blouin (2e étage, poste 411491).

### **Accès au réseau sans fil**

Tous les étudiants ont automatiquement accès au réseau sans-fil de l'Université. Le réseau à utiliser est « Eduroam ». Le nom d'utilisateur est « [IDUL@ulaval.ca](mailto:IDUL@ulaval.ca) » et le mot de passe est votre NIP.

### **Accès à distance à son poste de travail**

 Voici les instructions pour installer et utiliser le client AnyConnect de Cisco (VPN). Le but de ce logiciel est de permettre l'accès au réseau de l'Université par un canal de communication sécurisé. Une fois cette connexion établie, vous aurez accès aux mêmes ressources réseau que si vous étiez connecté au réseau sans-fil Eduroam.

Pour Windows : [https://www.ulaval.ca/sites/default/files/TI/connexion-vpn/installation](https://www.ulaval.ca/sites/default/files/TI/connexion-vpn/installation-anyconnect-pour-windows.pdf)[anyconnect-pour-windows.pdf](https://www.ulaval.ca/sites/default/files/TI/connexion-vpn/installation-anyconnect-pour-windows.pdf)

Pour Mac : [https://www.ulaval.ca/sites/default/files/TI/connexion-vpn/installation](https://www.ulaval.ca/sites/default/files/TI/connexion-vpn/installation-anyconnect-pour-macOS.pdf)[anyconnect-pour-macOS.pdf](https://www.ulaval.ca/sites/default/files/TI/connexion-vpn/installation-anyconnect-pour-macOS.pdf)

### **Accès à distance**

Si vous voulez vous connecter à distance à votre poste de travail, il ne doit pas être en veille et vous devez connaitre son adresse IP. Si vous ne connaissez pas votre adresse IP, contactez Martin Blouin. Si votre ordinateur est en veille, il n'y a aucune façon de s'y connecter. Il faudra aller physiquement sur le poste pour désactiver la mise en veille automatique. Vous devez vous assurer que l'ordinateur sur lequel vous essayez de vous connecter n'est pas utilisé par une autre personne.

### **Windows :**

Pour la connexion à distance, utiliser le Bureau à Distance de Microsoft. Entrer l'adresse IP et utiliser IDUL@ulaval.ca comme nom d'usager et votre mot de passe.

### **Mac :**

Si ce n'est pas déjà fait, aller sur le Mac AppStore, télécharger et installer l'application Microsoft Remote Desktop.

Cliquer sur « New » pour créer une nouvelle connexion.

Inscrire un nom significatif pour vous dans le champ « Connection name » (Facultatif)

Inscrire l'adresse IP de l'ordinateur distant dans le champ « PC name »

Laisser le champ « Gateway » à « No gateway configured »

Inscrire « IDUL@ulaval.ca » dans le champ « User name »

Inscrire votre mot de passe dans le champ « Password »

Fermer la fenêtre avec le petit « X » rouge.

Faire un double-clic sur l'item créé précédemment pour établir la connexion.

## <span id="page-23-0"></span>*e) Commandes de fournitures et de produits chimiques*

Pour les besoins de petites fournitures de laboratoire (gants, batteries, verreries, détergent, etc.) et produits chimiques classiques (acides, bases, solvants) : voir au magasin Biobar du pavillon Vachon (local VCH-0262) suite à l'approbation du professeur responsable. David Hélie verra à créer un compte autorisé par le professeur responsable pour les utilisateurs du Biobar. Une signature est exigée lors de la remise des produits achetés. Un chariot est disponible au local 0351B pour apporter les produits chimiques liquides. Vous ne pouvez pas transporter les produits chimiques liquides sans ce chariot.

# **Les produits chimiques du COPL sont principalement entreposés dans le local 0351B.**

On peut trouver la liste des produits sur ce lien :

[https://www.intranet.copl.ulaval.ca/inventaire/liste/liste\\_prod\\_chimique.php](https://www.intranet.copl.ulaval.ca/inventaire/liste/liste_prod_chimique.php)

Votre IDUL et votre mot de passe COPL sont nécessaires pour consulter la liste.

**Avisez votre technicien si certains produits chimiques s'épuisent**. Certains produits peuvent en effet mettre plusieurs semaines à être livrés. Les responsables doivent vérifier de temps en temps l´état des stocks.

**En salle blanche, des cahiers de laboratoire spéciaux sont requis et vous ne pouvez pas utiliser un autre type. Vous pouvez vous en procurer au secrétariat du COPL.**

**Le cahier de laboratoire appartient au groupe de recherche (professeur responsable) et doit donc rester au laboratoire**, **même après le départ du stagiaire, étudiant, chercheur. Toujours paginer vos cahiers.**

Pour toutes les commandes particulières, il faut **toujours** demander à son professeur l'autorisation de passer une commande. Après avoir obtenu son approbation, faire suivre toutes les informations utiles à celui (technicien ou professionnel de recherche) qui préparera la commande (coordonnées du fournisseur, soumission, référence, quantité et description du produit demandé). Vous pouvez aussi demander à votre technicien de vous expliquer comment remplir le formulaire de demande d'achat disponible à l'emplacement suivant : Y:\Administration\Formulaires

Pour les fournitures de salle blanche (couvre-chaussures, bonnets, couvre-barbe, etc.), si ces fournitures ne sont pas dans le SAS, il faut demander aux techniciens, dans le local adjacent, et ils s'occuperont d'en remettre dans les casiers prévus à cet effet.

Pour l'identification des cintres dans le SAS : il faut demander aux techniciens de vous en identifier un et ainsi vous serez le seul à utiliser votre sarrau.

Les marchandises commandées sont livrées au local 0403 du pavillon Vachon. Le commis contacte le technicien responsable lorsque la marchandise est arrivée. Les cylindres de gaz sont également livrés à cet endroit.

# <span id="page-24-0"></span>*f) Manuels des équipements*

Chaque équipement installé dans les laboratoires est associé à un manuel. Vous les trouverez généralement dans les armoires murales au niveau 00 en face du local des techniciens 00302. Ils sont à votre disposition lorsque vous en avez besoin. Veuillez les remettre en place après utilisation.

De plus, vous pourrez trouver la majorité des manuels en format PDF au lien suivant (le numéro d'inventaire sur l'appareil correspond au numéro de bon de commande lors de l'achat) : Y:\Inventaire\Manuels

## <span id="page-24-1"></span>*g) Bibliographie et bibliothèque*

De nombreuses informations relatives à la recherche bibliographique et aux bases de données accessibles à l´Université Laval sont disponibles sur la page internet de la bibliothèque :

<http://www.bibl.ulaval.ca/mieux> <http://www.bibl.ulaval.ca/mieux/chercher/bd> Accès aux ressources électroniques de la bibliothèque

La façon la plus simple est d'ajouter un bouton de favoris (idéalement dans la barre de favoris) dans votre navigateur. Lorsque vous arriverez sur une page où l'accès à un article est bloqué, il suffira d'appuyer sur ce bouton et de vous authentifier à l'aide de votre IDUL/NIP.

Il faut tout d'abord créer un signet (bookmark) dans votre fureteur internet favori et remplacer l'adresse inscrite par le code suivant :

javascript:void((function(){location.href='https://acces.bibl.ulaval.ca/login?qurl=' + encodeURIComponent(location.href); })());

Il existe aussi un petit utilitaire qui modifie les adresses pour qu'elles passent par l'authentification sous la rubrique « Modifications des adresses Web (URL) ». <http://www.bibl.ulaval.ca/services/acces-aux-ressources-electroniques>

En plus des livres disponibles à la bibliothèque scientifique située au pavillon Vachon, le COPL dispose d´une collection propre de livres et périodiques sur le thème de l'optiquephotonique, accessible par tout membre.

Vous pouvez consulter la liste des volumes, thèses, périodiques et proceedings au lien suivant:

<http://www.intranet.copl.ulaval.ca/bibliotheque>

#### **Classement**

Par ordre alphabétique du nom du 1<sup>er</sup> auteur.

### **Catégories**

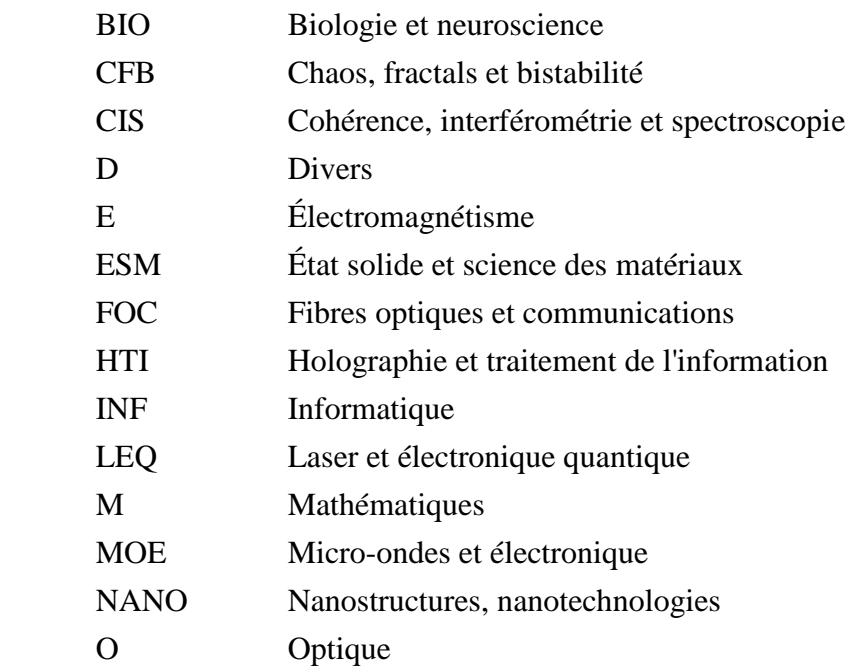

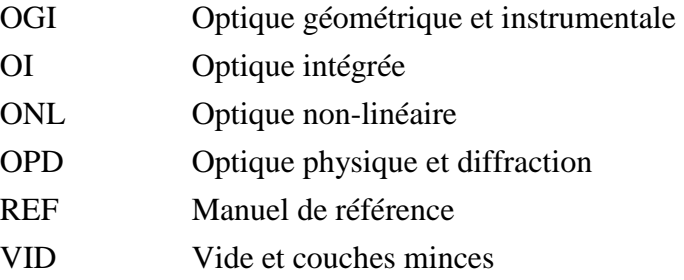

### **Procédure**

- Pour emprunter un livre ou une thèse, ou pour consulter les périodiques, vous devez vous présenter au secrétariat du COPL.
- Lorsque vous rapportez un livre ou une thèse, laissez-le au secrétariat.

### **Règlements**

- Tout utilisateur de la bibliothèque ne peut avoir en sa possession plus de cinq volumes à la fois.
- Tout ouvrage pris à la bibliothèque du COPL doit être enregistré sur une fiche d'emprunteur.
- Les volumes sont prêtés pour une période d'un mois.
- Tout prêt est renouvelable (exception : si le volume a été réclamé par quelqu'un d'autre, ce dernier aura la priorité).
- Replacer au bon endroit les périodiques que vous avez consultés.

Des suggestions d´achat de livres peuvent être émises. N´hésitez pas à en discuter avec la professeure retraitée Nathalie McCarthy [\(nathalie.mccarthy@phy.ulaval.ca\)](mailto:nathalie.mccarthy@phy.ulaval.ca), responsable de la bibliothèque du COPL.

# <span id="page-26-0"></span>*h) Service d'impression 3D*

Le COPL dispose de plusieurs imprimantes 3D pour les besoins de fabrication de petites pièces et montures sur-mesure en plastique. Les imprimantes 3D du COPL ne sont pas en utilisation libre par les étudiantes et étudiants. Adressez-vous à Mario Martin pour vous prévaloir de ces services.

# <span id="page-26-1"></span>*i) Fabrication de pièces mécaniques à l'atelier de mécanique*

Les techniciens en ajustement mécanique travaillent dans l'atelier au pavillon Vachon (local 0622) et sont responsables des services de fabrication de pièces mécaniques. Le COPL encourage l'achat des pièces standards auprès des manufacturiers spécialisés tels : Thorlabs, Newport, etc. Les techniciens peuvent fabriquer des pièces sur mesure que l'on ne retrouve pas dans l'industrie.

La façon de procéder pour faire fabriquer une pièce est de faire le dessin de la pièce avec tous les détails (dimensions, matériel, quantité, précision, etc.). Les techniciens travaillent avec le logiciel SolidWorks, mais un dessin ou croquis à main levée peut aussi convenir. Faites imprimer votre dessin sur une cartouche format SolidWorks ou PDF qui permet de mettre les détails du dessin. Vous devez remplir le formulaire « demande de service à l'atelier », faire approuver le dessin par votre directeur qui vous donnera un numéro de projet. Sans ce numéro de projet, les techniciens ne peuvent faire votre pièce.

Remettez votre dessin à un des techniciens de l'atelier et celui-ci réalisera la pièce en tenant compte des priorités ou de l'ordre d'arrivée des dessins. Vous pouvez obtenir ce formulaire et la cartouche auprès de votre technicien ou auprès des techniciens en ajustage mécanique. Voici le formulaire à remplir ainsi que la cartouche sur laquelle vous devez faire le dessin. La signature du professeur-chercheur est obligatoire sur le formulaire.

# Demande de service Atelier d'usinage

**Numéro de référence** :

**Numéro du dessin et nom de la pièce/nom projet** :

\_\_\_\_\_\_\_\_\_\_\_\_\_\_\_\_\_\_\_\_\_\_\_\_\_\_\_\_\_\_\_\_\_\_\_

Description du travail demandé:

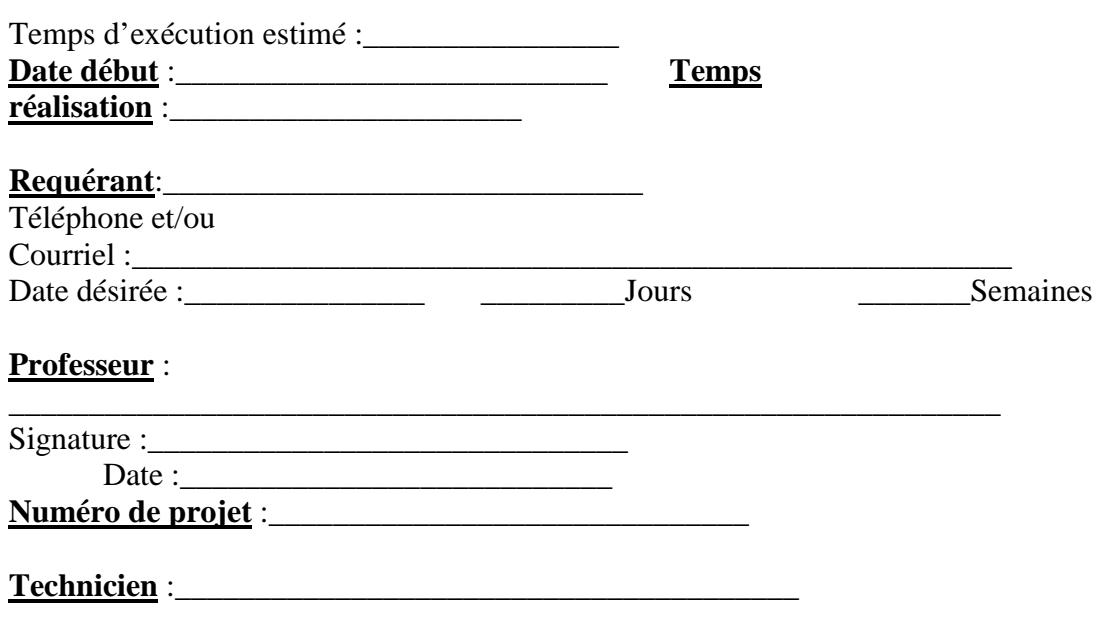

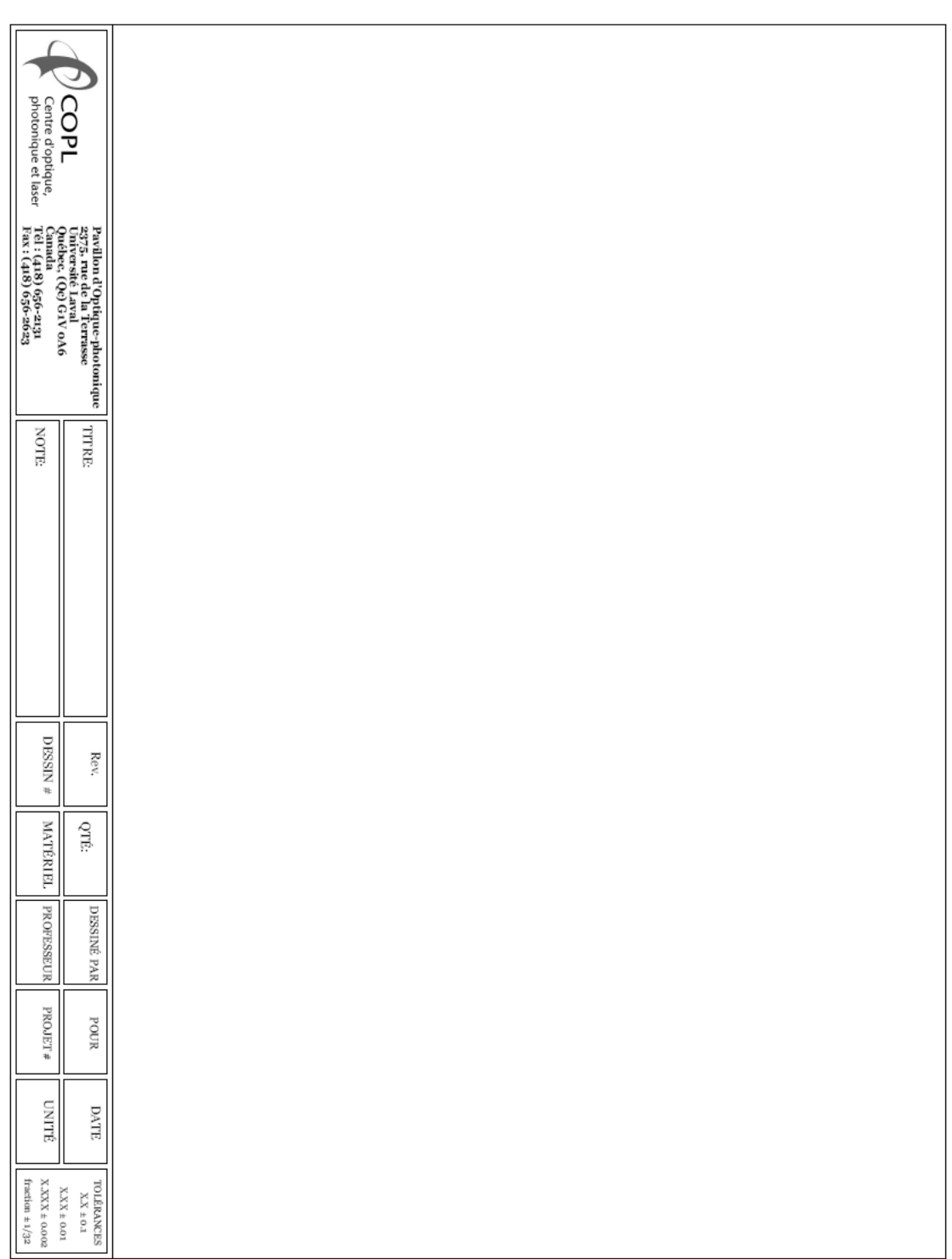

# <span id="page-30-0"></span>**7- Les Laboratoires du COPL**

## <span id="page-30-1"></span>*a) Plans des laboratoires du pavillon d´optique-photonique*

#### **Niveau 0**

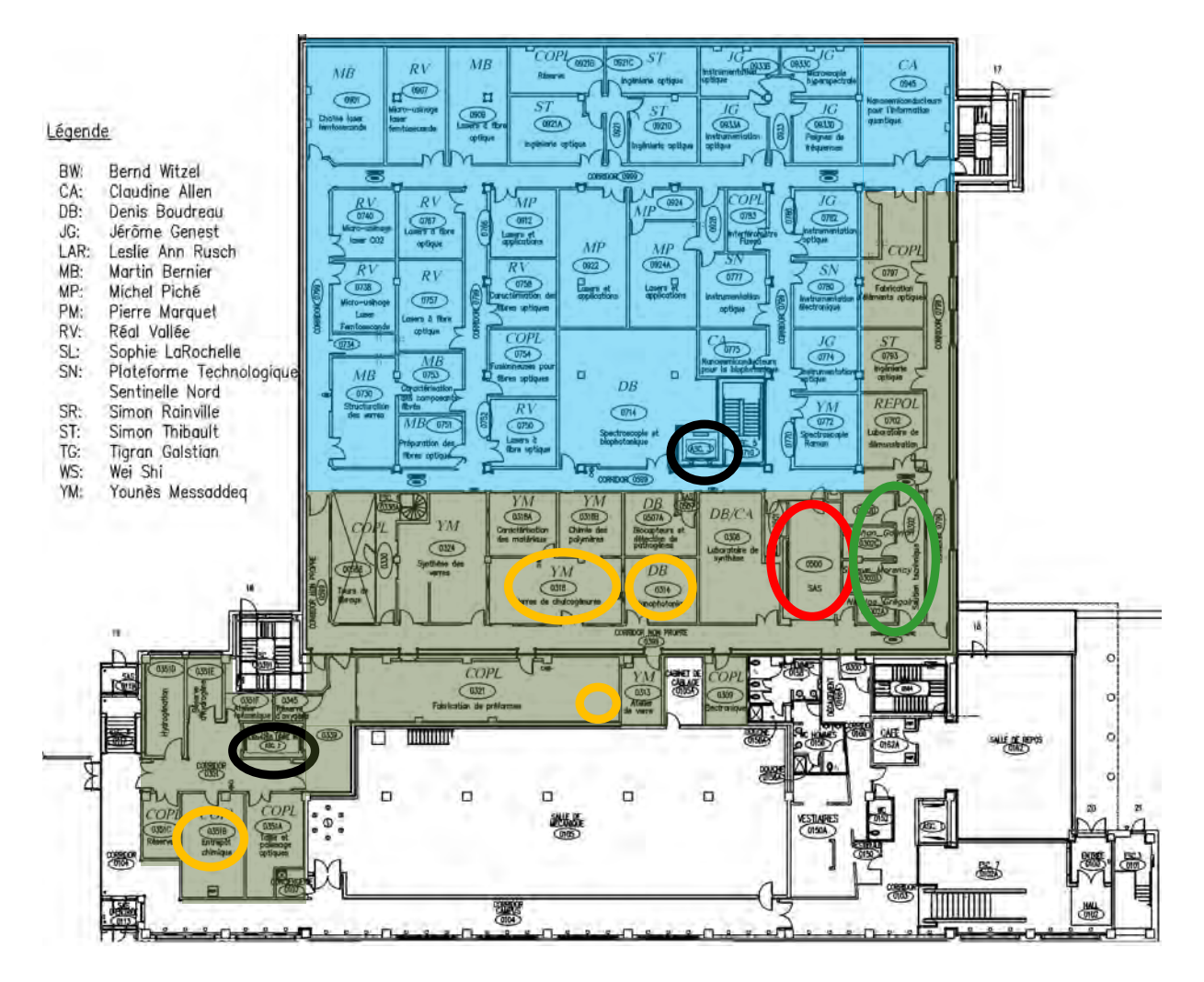

### **Identification des secteurs :**

**Secteur des salles blanches Secteur des salles grises SAS Bureaux des techniciens Ascenseurs Hottes chimiques**

### **Niveau 00**

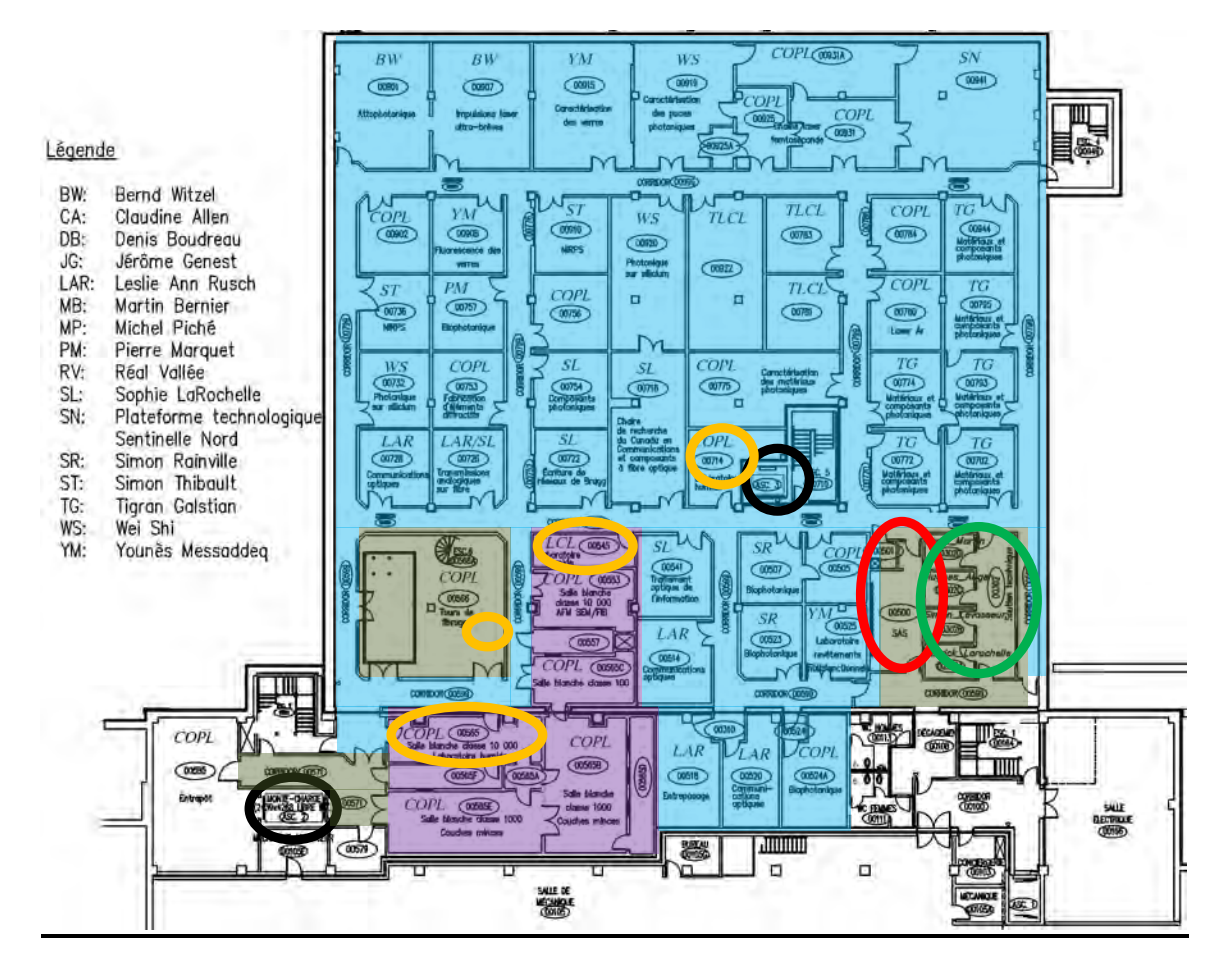

### **Identification des secteurs :**

**Secteur des salles blanches Secteur des salles grises Secteur des salles blanches classes 10 000, 1000 et 100 SAS Bureaux des techniciens Ascenseurs Hottes chimiques**

## <span id="page-32-0"></span>*b) Procédure pour l'usage des salles blanches*

Quelques laboratoires se situent au secteur des salles grises au niveau 0, mais la majorité des équipements utilisés pour la recherche sont au secteur des salles blanches. Plusieurs règles doivent être respectées pour l´accès à ces laboratoires.

Définition : Une salle blanche est un environnement propre dont le but est de limiter la quantité de contaminants pouvant affecter les produits, les procédés ou les composants à l'intérieur de celui-ci.

Le taux d'empoussièrement des laboratoires généraux du COPL est ajusté aux standards de la classe 100 000. Certains laboratoires sont de classe de meilleure qualité, soit 10 000, 1 000 et 100.

On établit la classe d'une salle blanche en prenant un volume de 1 pied cube et en calculant la quantité de particules de plus de 0.5 micron.

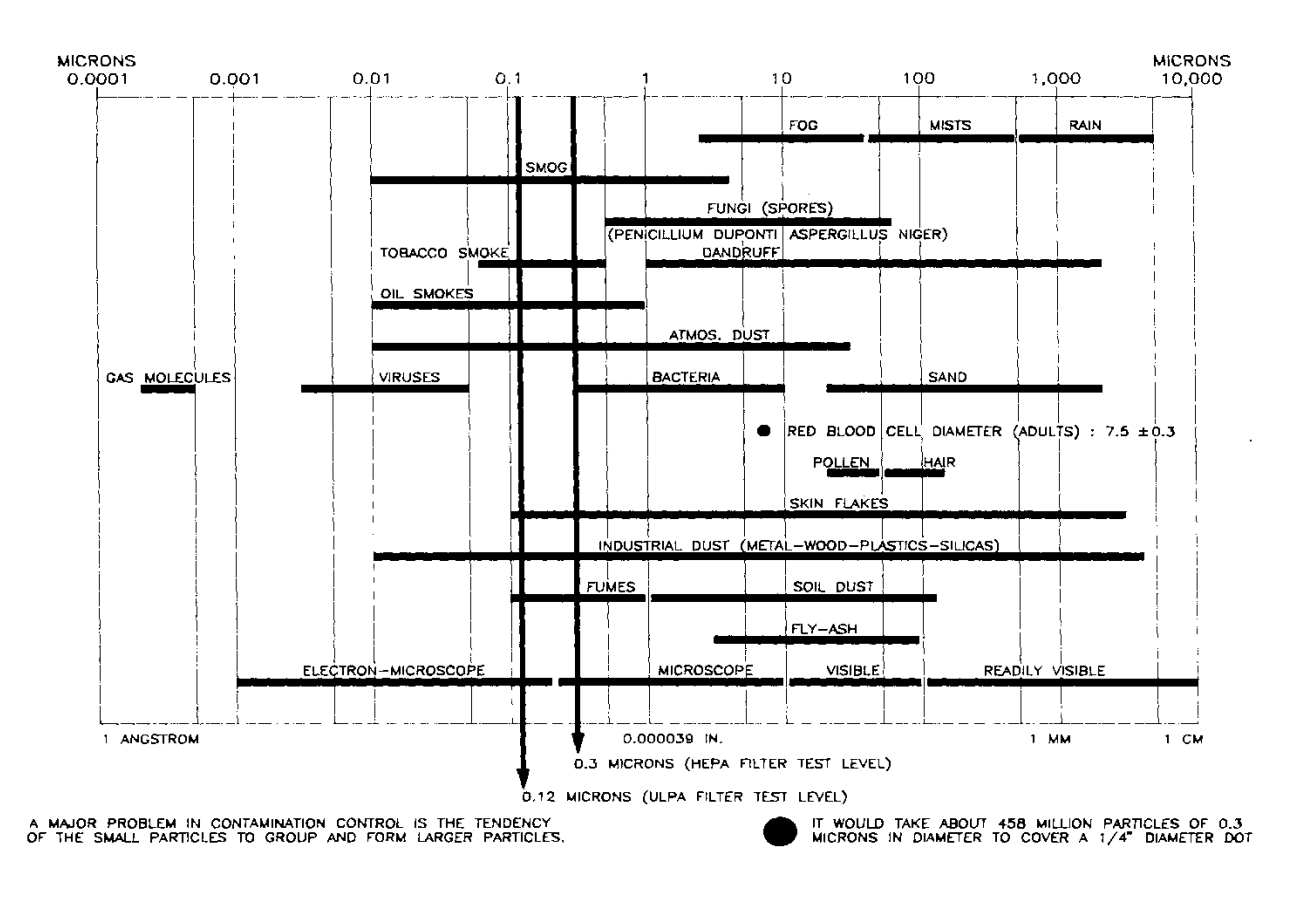

*Figure présentant les dimensions approximatives des différents contaminants*

### **Procédure à suivre pour entrer dans les salles blanches**

- Utiliser le SAS reliant les laboratoires à la zone grise.
- Porter les vêtements appropriés (bonnets bouffants, sarrau et couvre-chaussures) et les enfiler dans le bon ordre (de la tête au pied). Chaque utilisateur a son propre sarrau qui doit être rangé sur un cintre identifié à son nom. Toutes les semaines, un baril est mis dans le SAS et vous devez y déposer votre sarrau pour le faire nettoyer. Reprenez un nouveau sarrau dans les casiers à l'entrée du SAS.
- Respectez les zones propres et les règles de conduite pour entrer dans la salle blanche.
- Nettoyez tout ce qui est apporté dans la salle blanche tout en respectant la liste de ce qui y est accepté.

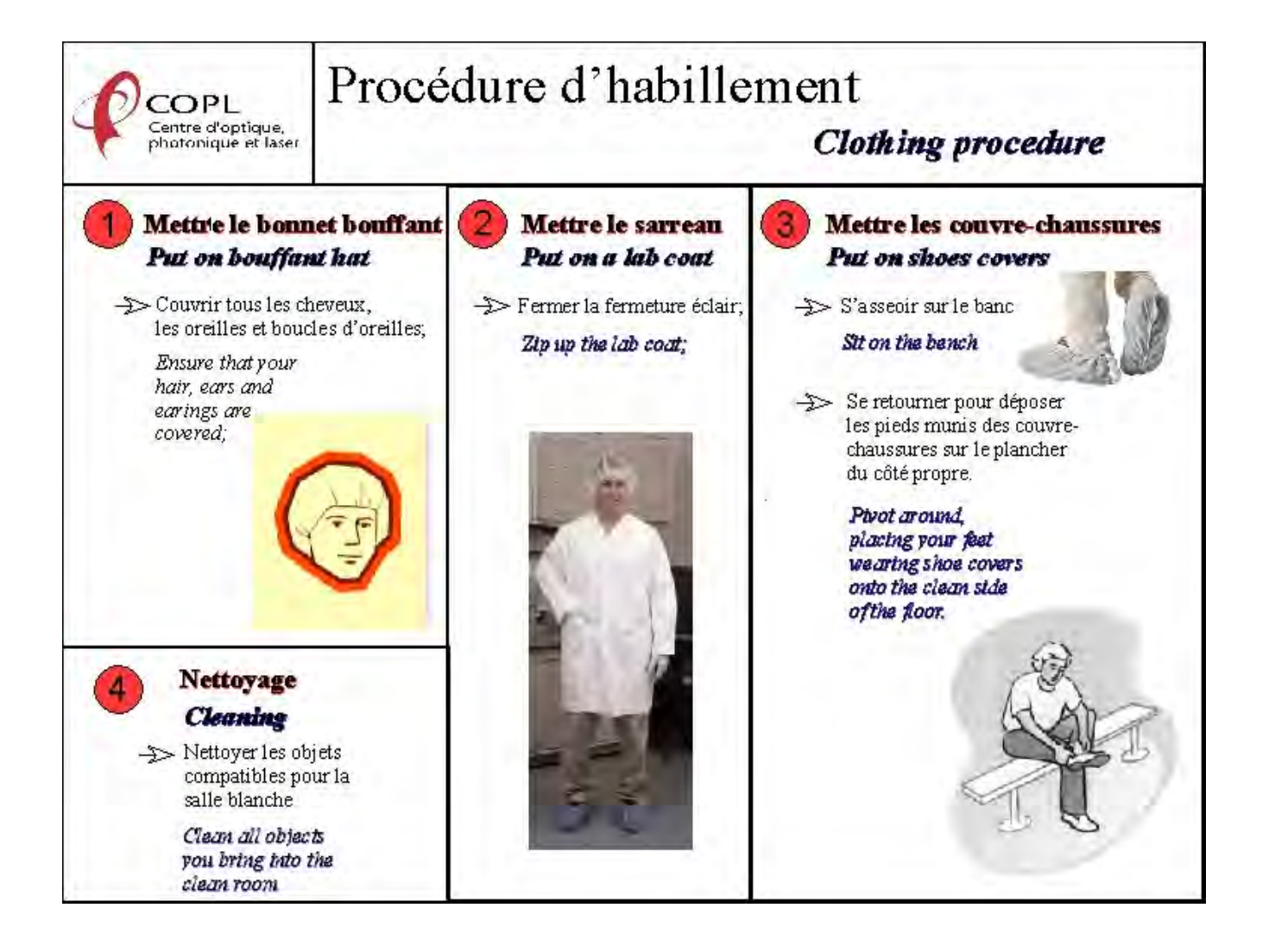

### **Code vestimentaire**

Il est interdit de porter dans les salles blanches :

- Culottes courtes / Jupe / Bermudas / Pantalons « ¾ »
- Sandales
- Souliers ouverts
- Souliers sales (gardez-vous une paire de chaussures d'intérieur au vestiaire)

Il est interdit de laisser vos effets personnels dans le SAS : vêtements (chandails, manteaux, sacs à main ou à dos, etc.). Vos effets personnels doivent rester dans votre bureau.

### **Procédure pour entrer du matériel par le SAS**

- Tout le matériel, les équipements et les outils se doivent d'être nettoyés avant d'être apportés dans une salle blanche.
- Un jet d'air ou d'azote permettra d'enlever une partie des particules. Cette étape se fera dans une zone grise telle le SAS, et non en salle blanche.
- L'utilisation d'un tissu de salle blanche non pelucheux (bleu dans nos labos) mouillé d'un solvant (alcool, eau) permet de détacher les particules qui résistent. Une solution avec un nettoyant de salle blanche peut aussi être utilisée. C'est l'étape finale de la partie nettoyage.

### **Exemple de matériel que l'on ne peut pas apporter dans une salle blanche**

- Bois (sauf si recouvert de peinture époxy)
- Papier sauf dans une enveloppe de plastique ou papier salle blanche
- Nourriture et boissons
- Vêtements non-salle blanche
- Carton
- Sac à dos

Bref, tout ce qui peut produire des particules à l'intérieur des salles blanches ou les apporter. En cas de doute, informez-vous auprès de votre technicien responsable.

### **Les cahiers de laboratoires et le papier**

- Vous pouvez vous procurer un cahier de laboratoire en le demandant au secrétariat du COPL. Le papier de ce cahier est conçu spécialement pour les salles blanches.
- Le papier de salle blanche est de couleur verte afin de le distinguer du papier classique. Il n'émet pas de particules s'il est déchiré et l'encre adhère mieux sur celui-ci. Si vous apportez du papier classique, il faut le mettre dans des enveloppes de plastique.

## <span id="page-35-0"></span>*c) Consignes générales pour le travail en laboratoire*

Voici quelques règles dont il est essentiel de se souvenir :

- Comme les utilisateurs sont dans un environnement contrôlé, il est extrêmement important de respecter les consignes de propreté. Toujours garder vos environnements de travail propre.
- Avant d'entrer dans un laboratoire, toujours vérifier si la lumière de sécurité « danger laser » est en fonction. Si elle est allumée, un laser est activé à l'intérieur du laboratoire et vous ne pouvez entrer sans prendre de précautions.
- Toujours frapper à la porte avant d'entrer dans un laboratoire.
- Les lunettes de sécurité laser sont toutes identifiées par un chiffre. Un panneau à l'entrée du laboratoire indique quelles sont les lunettes (avec le chiffre l'identifiant) à utiliser en fonction de chacun des lasers. (En cas de doute sur le choix des lunettes, contactez Mme Annie Mercier, spécialiste de sécurité laser, au poste 414882)
- Dans chaque laboratoire, il y a un casier près de la porte contenant ces lunettes de sécurité. Prenez les bonnes lunettes et portez-les avant d'aller plus loin dans le laboratoire.
- Avant d'activer un laser, vous devez mettre vos lunettes de sécurité et actionner la lumière de sécurité laser (boite noire au centre du laboratoire). Le laser ne peut être allumé si la lumière de sécurité n'est pas en fonction.
- Toujours mettre les déchets dans les bonnes poubelles. Pour le verre, il y a des boites à verre dans les locaux 0308, 0351B, 00714, 00565. Pour les débris de fibres optiques, toujours les mettre dans les petits contenants conçus à cet effet.
- Par souci d'économie d'énergie et de diversité des équipements connectés aux réseaux de ventilation, les portes coulissantes des hottes chimiques doivent être fermées lorsqu´elles ne sont pas utilisées
- Les contenants de récupération des produits chimiques résiduels se situent en dessous des hottes (toujours laisser l'évent de sécurité du bidon de récupération ouvert pour laisser évacuer les vapeurs acides).

### **Fermeture des locaux**

### *Avant de partir le soir, dans l´ordre :*

- Assurez-vous que vos équipements sont bien fermés.
- Fermez l'eau de refroidissement des équipements.
- Fermez la lumière de sécurité laser.
- Fermez toutes les alimentations en gaz de vos équipements.
- Fermez les fenêtres coulissantes des hottes ventilées, si cela n'a pas déjà été fait.
- Éteignez les lumières.

# <span id="page-36-0"></span>**8- Informations sur l'accès, la santé et la sécurité au travail**

## <span id="page-36-1"></span>*a) Modalités d'accès*

Les portes extérieures du pavillon d'Optique-photonique sont déverrouillées de 5h30 à 23h00 sur semaine, et de 5h30 à 21h00 la fin de semaine. En dehors de ces plages horaires, toute demande adressée au service de sécurité et de prévention de l'Université pour accéder à l'intérieur du bâtiment sera refusée.

Si vos travaux expérimentaux nécessitent votre présence pendant la nuit, adressez-vous à David Hélie ou Stéphane Chatigny. Il y a possibilité d'activer temporairement l'accès au bâtiment en dehors des heures d'ouverture via le lecteur de carte magnétique à l'entrée du pavillon

L'accès aux laboratoires est strictement réservé aux membres du COPL et aux personnes autorisées. Toute autre personne doit être questionnée sur le but de sa présence afin de pouvoir la renseigner. Il est nécessaire que toutes situations et/ou tous actes inhabituels soient immédiatement signalés à David Hélie (spécialiste responsable) et Stéphane Chatigny (Responsable de travaux pratiques et de recherche), ou à défaut au Service de sécurité et de prévention de l'Université Laval (téléphones rouges ou 418-656-5555).

Les conditions d'accès aux laboratoires du COPL avec sa propre carte magnétique sont les suivantes :

- 1. Autorisation d'un professeur ou d'un gestionnaire du COPL
- 2. Statut d'employé ou d'étudiant de l'Université Laval
- 3. Complétion des formations obligatoires SIMDUT et sécurité laser
- 4. Respect des consignes de sécurité et d'utilisation des laboratoires

Toute personne dont les conditions d'emploi, d'inscription ou de mise à niveau des formations de sécurité ne sont pas respectées pourrait se voir retirer l'accès aux laboratoires. Une faute grave et/ou un non-respect répétitif des consignes de sécurité et d'utilisation des laboratoires pourraient également occasionner le retrait du privilège d'accès.

## <span id="page-36-2"></span>*b) Risques à tolérance zéro*

La loi 59 de la Commission des normes, de l'équité, de la santé et de la sécurité du travail (CNESST) exige que toute activité de travail impliquant un risque jugé à tolérance zéro soit contrôlé par des mesures de protection et de prévention appropriées. À défaut de mesures adéquates, la CNESST peut arrêter immédiatement toute activité de travail et les fautifs peuvent être passifs de poursuites pénales.

Les risques à tolérance zéro identifiés par la CNESST sont les suivants :

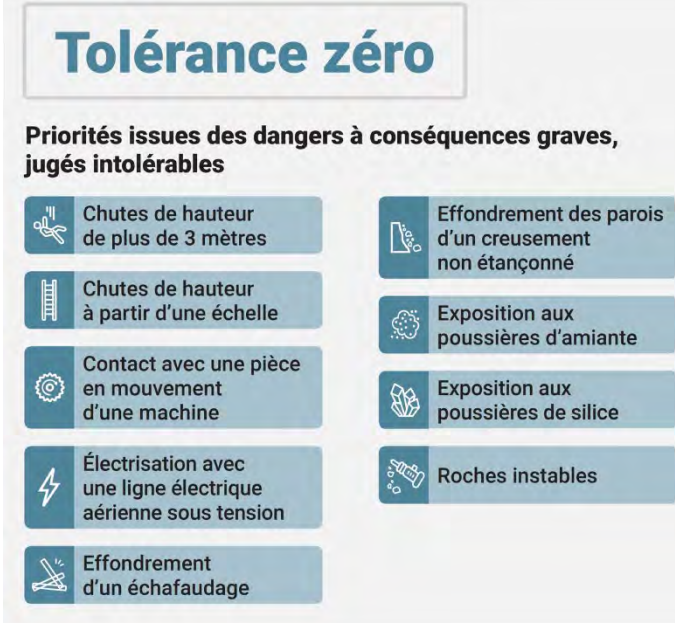

Au COPL, les risques à tolérance zéro qui ont été identifiés dans les laboratoires sont :

- L'exposition aux poussières de silice cristalline
- Le travail en hauteur
- L'utilisation de machines avec pièces en mouvement

Si vous êtes potentiellement exposés à l'un de ces risques lors de votre travail et que vous n'avez pas été contactés par Stéphane Chatigny à ce sujet, merci de communiquer avec lui pour déterminer si votre situation s'applique aux risques à tolérance zéro.

## <span id="page-37-0"></span>*c) Risques spécifiques*

### **L'utilisation des sources optiques et des lasers**

Nous travaillons dans un environnement de laboratoire muni de multiples sources optiques et lasers qui sont potentiellement dangereux.

Une formation est exigée avant de pouvoir travailler dans un laboratoire où sont opérées de telles sources optiques. Mme Annie Mercier, spécialiste des risques liés à l'utilisation des lasers et des sources optiques dangereuses (poste 414882), organise régulièrement des formations qui permettent d'obtenir une attestation vous autorisant à travailler dans les laboratoires. Une formation en ligne est également disponible. Sans cette formation, il est interdit de travailler avec un laser ou autre source optique dangereuse dans les laboratoires de l'Université Laval.

Étapes à suivre pour travailler avec des lasers :

- Avoir reçu l'autorisation du professeur responsable du laser.
- Compléter la [procédure d'accès au laboratoire laser](https://www.ssp.ulaval.ca/matieres-dangereuses/lasers-et-sources-optiques-dangereuses/regles-de-securite/) (assister à la formation sur la sécurité laser, signer l['engagement de respect de la sécurité pour les utilisations de](https://www.ssp.ulaval.ca/wp-content/uploads/2015/07/Engagement.pdf)  [lasers à l'UL](https://www.ssp.ulaval.ca/wp-content/uploads/2015/07/Engagement.pdf) , réussir l'évaluation et avoir lu la [Politique sur la santé et la sécurité au](https://www.ssp.ulaval.ca/wp-content/uploads/2015/07/Politique_SST_2011.pdf)  [travail\)](https://www.ssp.ulaval.ca/wp-content/uploads/2015/07/Politique_SST_2011.pdf);
- Demander à votre technicien ou au responsable du laboratoire de vous expliquer la mise en marche de votre laser.
- Toujours s'assurer d'avoir les lunettes conformes au type de laser.
- Travailler toujours prudemment (vous n'avez que 2 yeux).
- Il y a aussi danger de brulures de la peau avec certains lasers, assurez-vous d'être bien protégé et de travailler prudemment.

### **Danger! Le non-respect de ces instructions pourrait entrainer des blessures, en particulier aux yeux, incluant la cécité permanente.**

### **Lunettes de sécurité laser**

Lire toutes les instructions et les mises en garde avant d'utiliser vos lunettes de sécurité laser.

- **Toujours** vérifier que la ou les longueurs d'ondes indiquées sur les lunettes correspondent à la ou les longueurs d'ondes des lasers utilisés dans la salle où vous travaillez.
- **Toujours** éviter de regarder directement dans le faisceau laser ou une réflexion. Les lunettes sont d'abord conçues pour protéger contre les réflexions diffuses seulement aux longueurs d'ondes listées sur la paire de lunettes. Elles ne sont pas conçues pour protéger des faisceaux directs ou à d'autres longueurs d'ondes non mentionnées. L'utilisation de ces lunettes pour se protéger de faisceaux directs, des réflexions spéculaires ou d'autres longueurs d'ondes non mentionnées pourrait entrainer des blessures, en particulier à l'œil, incluant la cécité.
- **Toujours** vérifier auprès de votre directeur, le technicien du laboratoire ou le responsable de la sécurité laser si vous portez des lunettes de sécurité appropriées.
- **Toujours** vous assurer que vos lunettes sont ajustées de façon sécuritaire. Si les lunettes ne s'ajustent pas bien, ne pas les utiliser et aviser votre superviseur ou le technicien responsable du laboratoire.
- **Toujours** vérifier l'état de vos lunettes de sécurité laser avant de les porter : sont-elles piquées, fissurées, égratignées, décolorées ou autrement endommagées ? L'exposition ou le contact avec des vapeurs ou des liquides chimiques peut aussi endommager les lunettes. Ne pas les utiliser et les remplacer après validation.
- **Toujours** ranger vos lunettes dans un étui ou un boîtier accroché au mur lorsqu'elles sont inutilisées.

**Ne jamais sortir les lunettes du laboratoire ou les utiliser à d'autres fins que celles pour lesquelles elles sont destinées.**

### **Risques chimiques**

- Avant toute manipulation, il est indispensable de vérifier et de contrôler le bon état du matériel qui sera utilisé (verrerie, appareil de détection, protection des appareillages, efficacité des dispositifs de sécurité tels que hottes aspirantes, etc.).
- Lorsque vous travaillez dans une hotte, vous devez remplir le formulaire plastifié nommé *Fiche d'expérience* placé à l'extérieur du laboratoire dans un support prévu à cet effet. Vous devrez y indiquer la nature, la quantité et la concentration des produits chimiques utilisés ainsi que les détails de l'expérience. Lorsque vous avez terminé, effacez et enlevez ce formulaire du support.
- Pour les produits chimiques, contrôlez et éliminez tous les produits douteux ou souillés, mélanges mal connus, produits anciens susceptibles de se décomposer (voir rubrique matières dangereuses résiduelles).
- Une liste des produits chimiques disponibles au laboratoire se trouve avec les fiches signalétiques ou MSDS (Material Safety Data Sheet) correspondantes dans chacun des laboratoires en utilisant.
- À l´achat de tout nouveau produit chimique, veillez à ajouter sa fiche signalétique ou MSDS dans le cartable et à mettre à jour à la main la liste de produits.
- Les produits chimiques sont rangés dans des armoires identifiées et spécialement prévues à cet effet selon leur catégorie de risque (acide, base, inflammable, comburant, etc.).
- Si un produit ne se trouve pas au bon endroit (e.g. un acide entreposé avec des bases), le signaler à un responsable et s'assurer qu'il est remis à la bonne place.
- Étiqueter correctement tout produit transvasé et tout mélange (pictogrammes normalisés, nom du produit, date de conditionnement, nom du manipulateur).
- Que ce soit dans le cours normal des activités ou dans des circonstances particulières (accident ou incident), du matériel de protection individuelle est disponible dans le laboratoire. Chacun doit savoir utiliser le matériel de protection commun (hotte, appareil de détection, etc.) et repérer les emplacements des douches de sécurité, rinceyeux et extincteurs. Les consignes d'utilisation des protections individuelles doivent être respectées : lunettes, gants, masques, etc.

### **Pensez à protéger** :

- o Les yeux en portant des lunettes de protection dans les laboratoires, les ateliers et partout où des risques de projection ou d'explosion sont possibles.
- o Les mains par des gants lors de la manipulation de produits corrosifs ou toxiques.
- La manipulation d'acide fluorhydrique (HF) devrait se faire à l'aide d'une double paire de gants. Une paire de gants minces en latex ou nitrile, et par-dessus une autre paire de gants plus épais spécialement prévus pour la protection contre l'acide fluorhydrique (HF). Si votre peau est en contact avec le HF, il est prioritaire de rincer à l'eau et de mettre le plus tôt possible du gel de gluconate de calcium sur l'endroit qui a été en contact. Il faut également prévenir un technicien, un responsable ou un professeur et suivre leurs instructions. L'acide fluorhydrique est très dangereux, car il se diffuse à

travers la peau et attaque les os. Le gel de gluconate de calcium est disponible dans les locaux 0321, 0318, 0302D, 00714 et 00565.

### **Projection de produits corrosifs**

- **sur la peau** : Lavage immédiat et prolongé (> 15 min.) **exclusivement à l'eau**, les vêtements souillés ayant été enlevés. **Ne pas chercher à neutraliser le produit**.
- **dans les yeux :** Lavage immédiat et prolongé exclusivement à l'eau, sous un robinet ou à l'aide d'une douche oculaire, sans chercher à neutraliser le produit.

### **Autres consignes et bonnes pratiques à respecter** :

- Reconstituer "l'environnement de sécurité" nécessaire à chaque manipulation, même partielle : remettre les lieux en l'état d'origine après la manipulation (rangement des appareils, évacuation des produits, étiquetage, etc.), et ce, quel que soit le temps consacré à l'expérience.
- Ne jamais laisser de matériel ou d'équipement encombrant ou à risques dans les zones de passage ou réservées à l'évacuation. Ne pas apporter, ni stocker, ni absorber de nourriture ou de boisson dans les zones expérimentales.
- Port du sarrau obligatoire dans les laboratoires pour se protéger contre les diverses projections.
- Port des lunettes de sécurité obligatoire dans les laboratoires et en tout lieu susceptible de mettre les yeux en danger.
- Port de pantalon et chaussures fermées dans les laboratoires pour se protéger contre les diverses projections pouvant survenir lors de chutes d´objets (e.g. creuset contenant un verre en fusion, bécher contenant de l´eau régale ou de l´acide fluorhydrique).
- Port de gants lors de manipulations de produits corrosifs ou hautement toxiques par contact.
- Utilisation des hottes pour les produits volatils toxiques par inhalation ou pour toute réaction susceptible de dégager des gaz dangereux.

### **Risques électriques**

- La mise à la terre (fil vert) devrait être toujours réalisée sur les montages expérimentaux afin d´éviter des risques évidents d'électrocution.

### **Risques avec l'utilisation des gaz**

- Des détecteurs de gaz (principalement H2, O2, HCl, HF et Cl2) sont installés partout à l'intérieur et à l'extérieur de certainslaboratoires. Si vous entendez une alarme, sortez et demandez au responsable du laboratoire de faire une vérification.

- Un régulateur de pression doit toujours être installé sur les lignes de gaz (N2, air comprimé) avant de relier un appareil à ce gaz. En cas de doute, demandez à un technicien.

### **Matières dangereuses résiduelles**

Nous travaillons avec des produits pour la plupart toxiques pour l´homme, mais aussi pour l´environnement. Une attention toute particulière doit donc être portée aux résidus.

Les résidus sous forme liquide (acides, bases, eaux de polissage, solvants organiques, etc.) doivent être évacués dans les bidons prévus à cet effet, identifiés et entreposés sous hotte (ou dans les armoires ventilées sous les hottes). Une fois que le bidon est rempli, c´est-àdire lorsque sa limite de remplissage est atteinte (voir la démarcation sur le contenant), et non pas lorsqu´il déborde, un formulaire de collecte doit être rempli et envoyé. Vous trouverez toutes les informations nécessaires sur la page suivante :

<https://www.ssp.ulaval.ca/matieres-dangereuses/produits-chimiques/>

Le local de collecte des matières résiduelles est le 0351-B. Ne déposez aucun contenant rempli de résidus sans envoyer ce formulaire, car il ne sera en aucun cas collecté !

- Les déchets sous forme solide : dans un contenant (chaudière) rouge pour les déchets ne devant pas être jetés dans les poubelles classiques (matériaux à base de métaux lourds, de chalcogénures, etc.). Si vous avez un doute, demandez à un responsable (vous pouvez aussi vous aider des fiches signalétiques ou MSDS des produits que vous avez utilisés).
- La verrerie cassée et les flacons de produits vides, une fois lavés et rincés, peuvent être jetés dans le contenant à cet effet.

Vous trouverez des informations complémentaires sur la page internet du Service de sécurité et de prévention de l'Université Laval (SIMDUT) :

<http://www.ssp.ulaval.ca/matieres-dangereuses/risques-chimiques/>

**Aucune personne n'est responsable du tri des résidus, il en va donc de la responsabilité de tous. En cas de doute, n'hésitez pas à demander de l'information aux techniciens.** 

## <span id="page-42-0"></span>*d) Trousses de premiers soins et défibrillateur*

Trois trousses de premiers soins sont disponibles et vérifiées périodiquement dans le pavillon d'Optique-photonique. Leurs localisations sont les suivantes :

- Au secrétariat du COPL, 2<sup>e</sup> étage, local 2104
- Au SAS des salles blanches, étage 0, local 0500
- Au SAS des salles blanches, étage 0, local 0500

Si vous devez utiliser l'une des trousses pour soigner une blessure, il est important de le déclarer à David Hélie et/ou Stéphane Chatigny pour assurer le remplacement des items de la trousse ainsi que permettre au besoin un suivi de l'incident et des mécanismes de prévention.

Un défibrillateur sera installé prochainement dans la cafétéria du COPL à l'étage 0.

### <span id="page-42-1"></span>*e) Urgences*

Pour toute urgence nécessitant une intervention immédiate (incendie, déversement liquide ou solide de produits chimiques, fumée, blessure, acte criminel, etc.), vous devez informer le Service de sécurité et de prévention et précisez le lieu exact et l'importance de l'incident. Pour cela, appelez au poste 405555, le 418-656-5555 ou utilisez un des téléphones rouges.

Vous devez aussi avertir David Hélie (spécialiste responsable) et/ou Stéphane Chatigny (responsable de travaux pratiques et de recherche), sinon un membre du personnel technique du COPL qui prendra la situation en main. Un rapport de l'accident et les mesures correctrices à apporter pour éviter un autre incident sont habituellement à prévoir.

Sur le site du Service de sécurité et de prévention, toutes les informations concernant les mesures d'urgence en cas d'incendie, de fumée, de fuite de gaz, d'explosion et bien d'autres sont bien expliquées:

### <https://www.ulaval.ca/mesures-durgence>

Pour des situations non dangereuses, mais demandant une intervention, vous devez composer les numéros suivants :

- **407000** : pour toute situation non urgente, mais qui nécessite une intervention du personnel du Service des immeubles (dégât d'eau, bris, ouverture de porte, lumière brisée, ventilation non opérationnelle, etc.).
- **407762** : pour obtenir des conseils, de l'information générale sur les services offerts ou pour retrouver vos objets perdus.

Vous pouvez aussi demander de l'assistance en tout temps, grâce aux quelque 700 téléphones rouges installés aux entrées des pavillons, dans les cafétérias, dans les aires communes ainsi que dans les tunnels de l'Université.

## <span id="page-43-0"></span>*f) Déclaration d'incident et d'accidents*

La déclaration d'un évènement accidentel, d'une situation dangereuse et d'une maladie professionnelle est une technique d'identification des risques permettant d'assurer une gestion efficace de la santé et la sécurité à l'Université.

Il est fortement suggéré de déclarer tout incident, accident, blessure au travail, maladie professionnelle et observation d'une situation à risque, aussi mineur qu'il puisse vous paraître. Il est également fortement encouragé de discuter de telles situations avec votre superviseur, sinon avec le responsable sectoriel de la santé et la sécurité au travail.

La consigne institutionnelle pour déclarer un incident ou une situation à risque consiste à utiliser le formulaire en ligne mis en place par la Direction santé et mieux-être au travail (DSMET). Pour y accéder, veuillez cliquer sur le lien suivant et répondre aux questions du formulaire.

[https://formulaireweb.ulaval.ca/rh/declaration\\_d\\_evenement\\_accidentel\\_et\\_situation\\_dan](https://formulaireweb.ulaval.ca/rh/declaration_d_evenement_accidentel_et_situation_dangereuse/fr) [gereuse/fr](https://formulaireweb.ulaval.ca/rh/declaration_d_evenement_accidentel_et_situation_dangereuse/fr)

À la question *Courriel institutionnel de la personne ayant des fonctions en lien avec la santé et la sécurité au sein de l'unité, lorsqu'applicable.*, veuillez indiquer le courriel suivant : [david.helie@copl.ulaval.ca](mailto:david.helie@copl.ulaval.ca)

Une copie de votre déclaration sera transmise à la DSMET, à votre superviseur ainsi qu'au responsable de la santé et la sécurité du COPL.

Pour toute autre information relative à l'encadrement de la santé et la sécurité au travail, vous pouvez consulter la section Santé et mieux-être au travail de [l'Intranet du personnel](https://intranet.rh.ulaval.ca/)  [des Ressources humaines de l'Université Laval.](https://intranet.rh.ulaval.ca/) Vous pouvez également prendre contact avec votre superviseur, David Hélie ou Stéphane Chatigny si vous avez des questions spécifiques sur la santé et la sécurité au travail.

# <span id="page-44-0"></span>*g) La santé et la sécurité au COPL*

L'application de la loi 59 modernisant le régime de santé et de sécurité du travail au Québec exige au sein des employeurs plusieurs changements pour l'encadrement de la Santé et la sécurité au travail (SST). À l'Université Laval (UL), c'est la Direction santé et mieux-être au travail (DSMET), en collaboration avec les facultés et les services, qui voit au respect des nouvelles exigences de cette loi par le déploiement et l'encadrement des initiatives de prévention, d'analyse d'incidents et de suivi des maladies professionnelles.

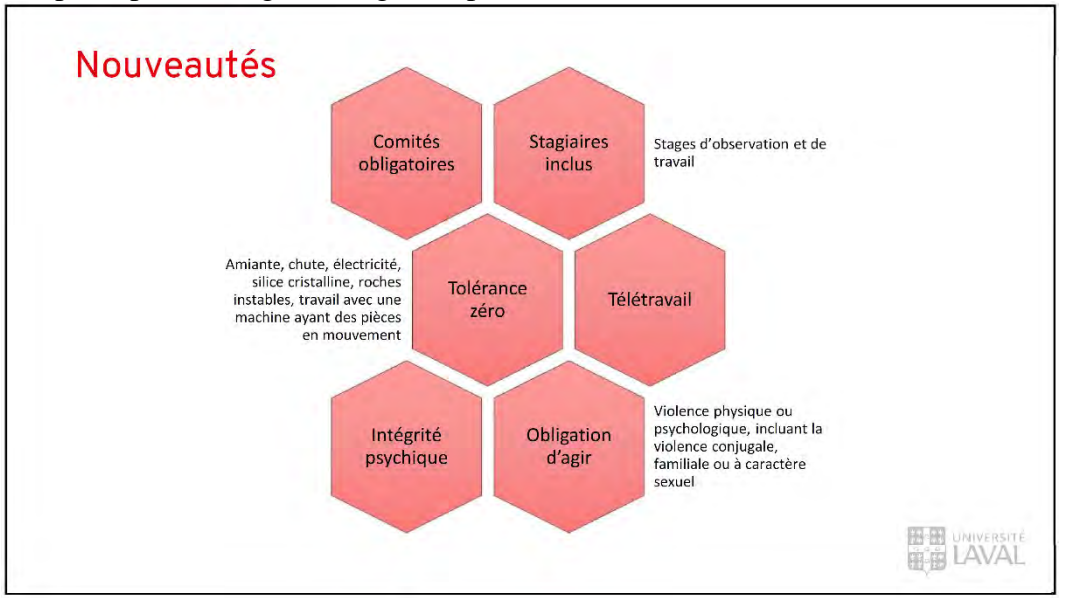

Les principaux changements guidés par la loi 59 sont résumés ci-dessous.

Beaucoup de ressources concernant la santé, la sécurité et le mieux-être sont disponibles sur [l'intranet des ressources humaines de l'UL.](https://intranet.rh.ulaval.ca/personnel-enseignant-et-de-recherche/professeurs/sante-et-mieux-etre-au-travail/prevention/prevention-par-sujet) Vous êtes invités à en prendre connaissance.

Plusieurs actions sont en cours de planification et d'exécution par le comité de prévention en SST du COPL pour que notre milieu d'études et de travail soit conforme aux exigences de l'UL et de cette loi :

- Instauration du comité sectoriel de prévention en SST au COPL
- Analyse en continu et mitigation des risques à tolérance zéro dans les laboratoires
- Protocole d'accueil pour les nouveaux étudiants (incluant les stagiaires) et les membres du personnel
- Analyse personnalisée de situations à risque pour certains travaux de laboratoire
- Mécanisme de promotion et de communication des informations en SST importantes et pertinentes pour les membres du COPL
- Révision des affichages et consignes spécifiques aux laboratoires
- Mise à niveau des formations SST pour les membres du personnel
- Rédaction et diffusion d'un plan de prévention en matière de SST spécifique au **COPL**

## <span id="page-45-0"></span>*h) Comité de prévention en SST du COPL*

Depuis 2022, le comité de prévention en SST du COPL a été instauré ayant le mandat principal de :

- Identifier, évaluer et documenter les risques découlant des opérations courantes, de la maintenance des infrastructures du Centre d'optique, photonique et laser (COPL) et des travaux de recherche dans les laboratoires.
- En collaboration avec les professeurs, les membres du personnel, les étudiants et d'autres intervenants de l'UL, voir à la mise en place des mesures de prévention, de formation et de mitigation des dangers pour la santé, la sécurité et l'intégrité physique des employés et des étudiants travaillant au sein des laboratoires du COPL.

Le comité de prévention en SST du COPL est composé de membres ayant des expertises précises et impliqués dans des travaux expérimentaux à hauts risques.

Membres du comité de prévention en SST du COPL : David Hélie, spécialiste responsable Stéphane Chatigny, responsable de travaux pratiques et de recherche Jean-Luc Delarosbil, professionnel de recherche Nicolas Grégoire, technicien expert Simon Levasseur, technicien expert Julie Fréchette, professionnelle de recherche Albert Dupont, étudiant au doctorat Annie Mercier, spécialiste des risques spécifiques, sécurité laser Cathy Legay, agente de secrétariat

Le COPL remercie chaleureusement les membres du comité pour leur implication. N'hésitez pas à faire appel à eux pour toute question, besoin ou inquiétude relative à la santé et la sécurité de votre milieu d'études et de travail.